## Public Financial Management System (PFMS)

The North East Regional Workshop on Direct Benefit Transfer

## **Integration with PFMS**

Imphal, 21st November 2016

## Expectations of Government

- PFMS to provide a robust system for ensuring 'Just in Time' releases in respect of Central Sector (CS) and Central Assistance to State Plan (CASP) schemes.
- Complete monitoring of utilization of funds under these two categories upto the end beneficiaries including information on end use of funds.

PFMS as a platform for all DBT payments and MIS.

## Basic Statistics

### • **CS Schemes**

- Number of Schemes-697
- Outlay : Rs. 2,31,863 Crore
- Number of Agencies Registered: 98 Thousand

### • **CASP Schemes**

- Number of Schemes-100
- Outlay : Rs. 2,48,573 Crore
- Number of Agencies Registered: 18 lakh

### • **DBT Schemes**

- 40 Central Schemes
- Over 22 crore DBT payments for more than Rs. 32,000 crores
- 43 State Government DBT schemes
- Over 4.6 crore State Government DBT payments for more than Rs10,000 crore

**Key Functionalities:**

- **1. Configuring of schemes** on the portal for fund transfer
- **2. Enabling fund management** for Implementing Agencies **through EAT Module**
- 3. Facilitating **DBT/non-DBT payments** to beneficiaries & others
- 4. Linking **PFMS with State Treasury** systems
- **5. Bank Interface** for effective payments, reconciliation and reporting to scheme/ program managers.
- **6. PAO/ DDO computerisation** in each civil ministry
- 7. Enabling e-collection of **Non Tax Receipts**

## PFMS– Financial network

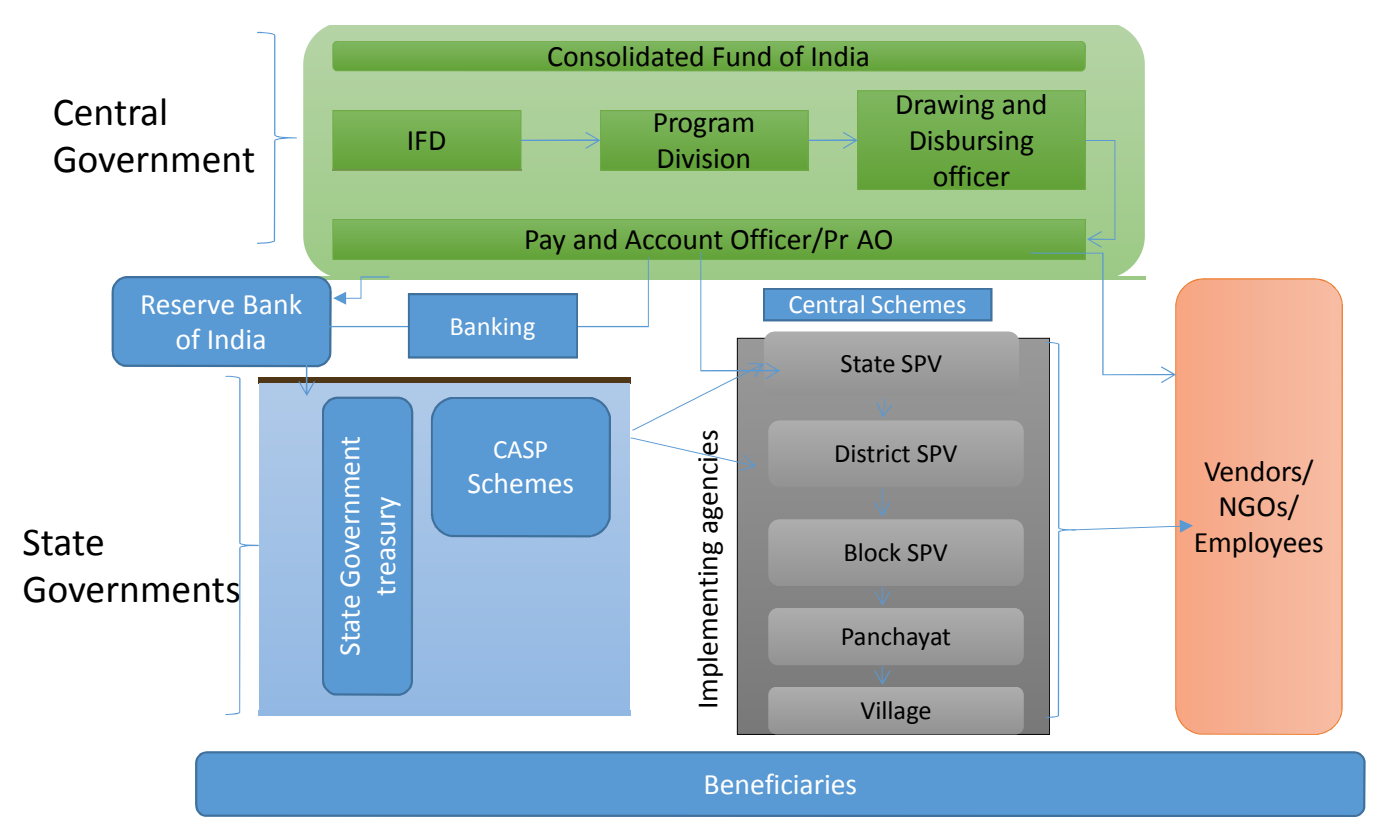

Public Financial Management System **5** 

### PFMS - Treasury Interface

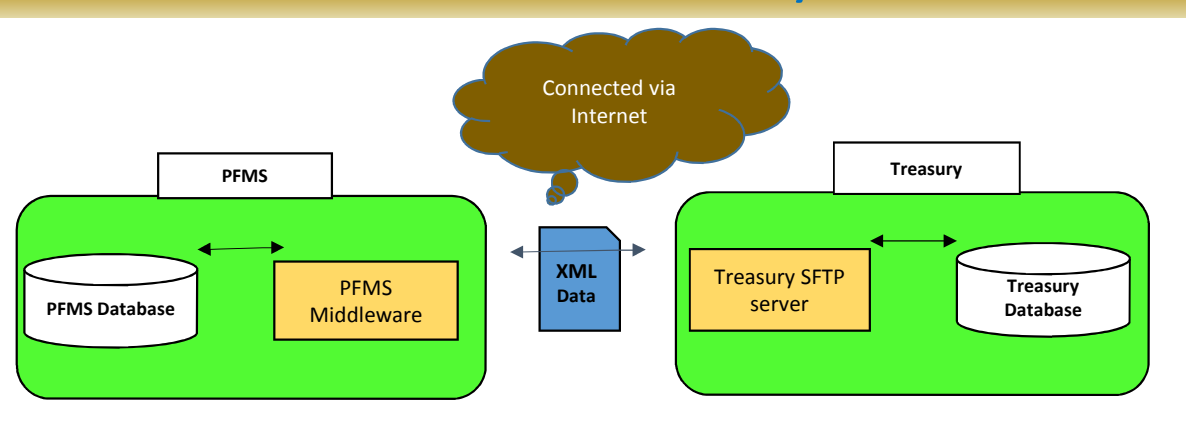

• The work on **linking of State Treasuries with the PFMS** complete in respect of 10 States - Treasury integration with other states and UT with Legislature is in progress.

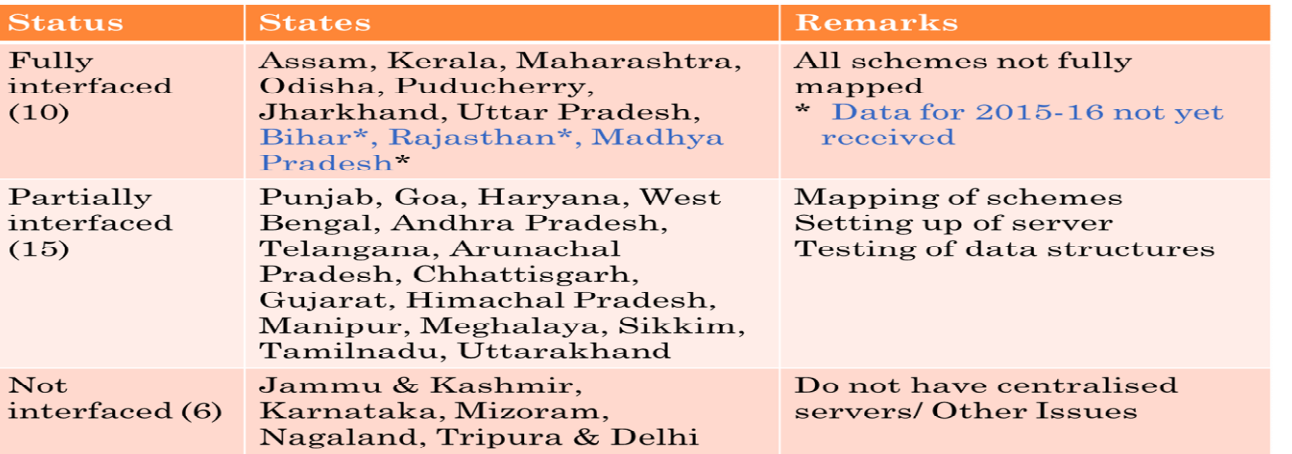

FS has recently addressed a letter to all the Chief Secretaries to expedite the treasury interface with PFMS

### Interface with different Systems

- **PFMS is designed as a network-of-networks**, as such it is able to interface and integrate with existing MIS applications of different schemes.
	- o Integration with :
	- MCTS of National Health Mission,
	- $\checkmark$  NSAP-MIS of Rural development,
	- $\checkmark$  Scholarship System of Canara Bank for UGC,
	- $\checkmark$  UP Scholarship Portal,
	- $\checkmark$  Ethibak Application of Maharashtra for subsidy payment,
	- $\checkmark$  Kanyashree Online Portal of West Bengal,
	- $\checkmark$  Integrated with MGNREGSoft and AwasSoft of Rural development
	- $\checkmark$  Integrated with Food Subsidy MIS

## PFMS–CBS INTEGRATION

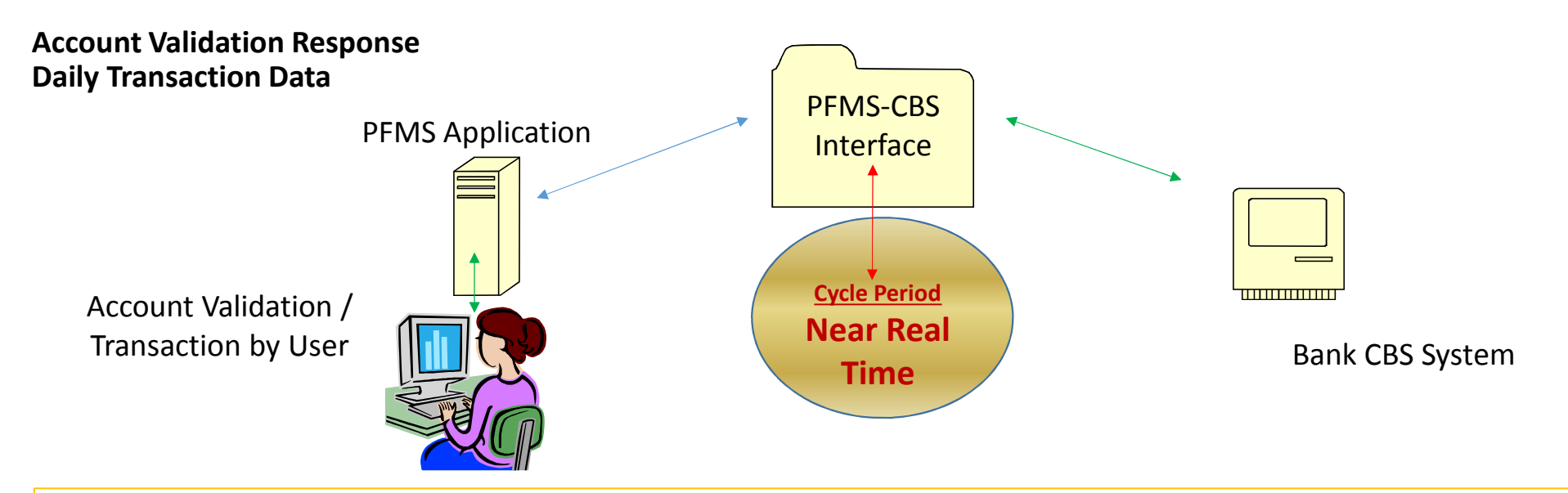

**Bank Integration** of PFMS with Core Banking Solution (CBS) facilitates,

near real time bank account validation,

fund transfer and

access to view bank balances of implementing agencies.

The system is **configured to make e-payment** using Digital Signature, Corporate Internet Banking (CINB) and Payment Print Advice.

### Fund Flow for CS and CASP Schemes

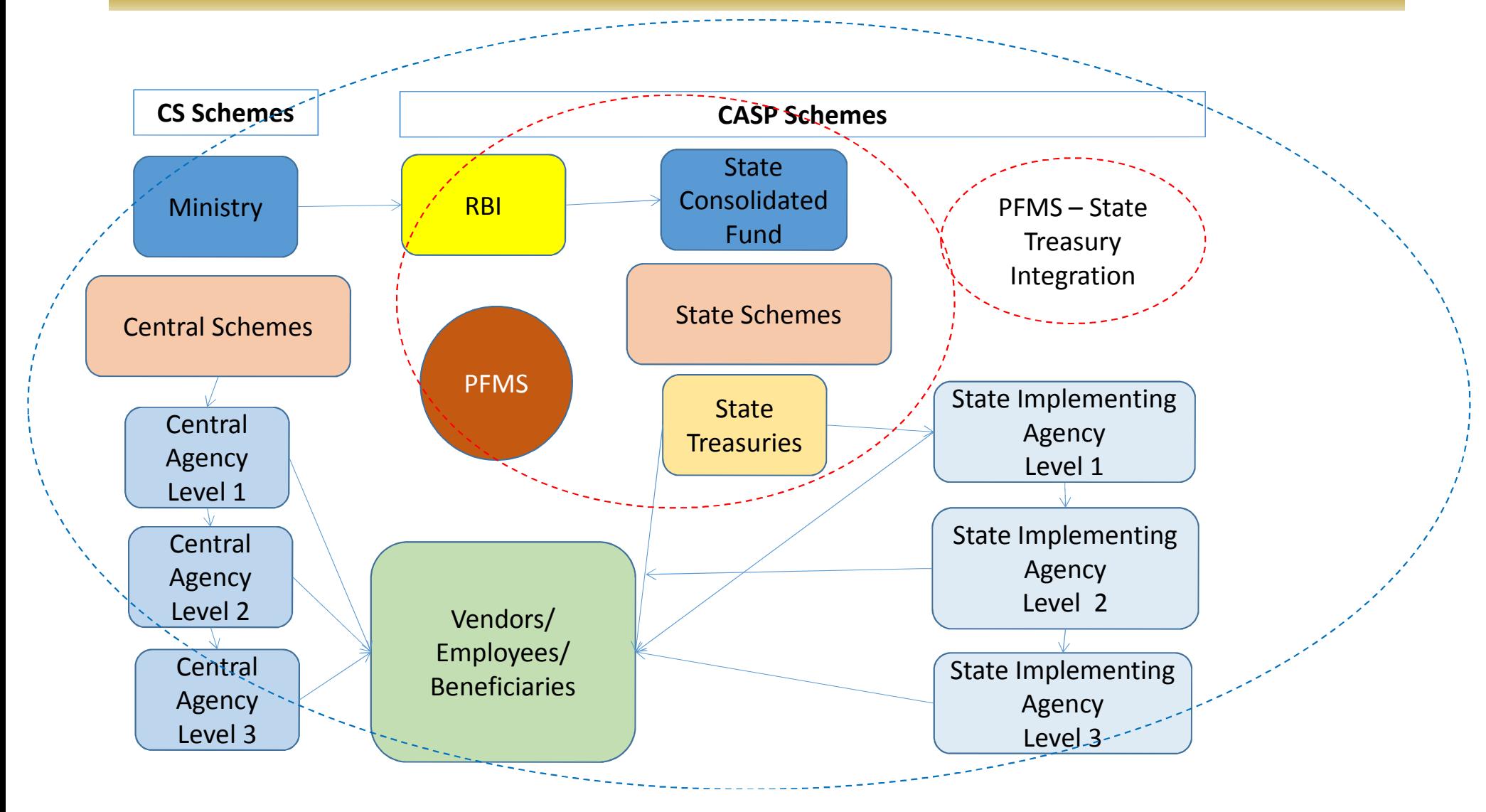

## Implementation strategy for

### **Central Assistance to State Plan (CASP)**

### **Current Status:**

- All transfers to State Governments/SPVs through PFMS
- Treasury Integration: Partial Integration of state treasuries
- 17 Lakh State Implementing Agencies (SIA) are registered on PFMS
- Only few are using EAT module
- Implementation of DBT for central/state schemes

### **Gaps in universal coverage:**

- Need for Full treasury integration with PFMS
- Incomplete registration of State Implementing Agencies in r/o 2<sup>nd</sup> level & below
- Incomplete use of EAT module by all SIAs

### **Activities to be undertaken by State Governments**

- State Treasury Integration with PFMS
- Registration of all SIAs on PFMS (1st level & below)
- Mapping of State Schemes with corresponding central schemes
- Configuration of State Schemes on PFMS
	- Configuring State Scheme Components
	- Identify and configure hierarchy of each state scheme
- Integration of PFMS with Scheme specific software application e.g. Kanyashree in W.B.
- Configuration of Schemes for DBT payments
- Uploading of Beneficiary Lists and payment file on PFMS for DBT payments
- Deployment and training of Trainers
- Continuous support for implementation

### **Timelines**

For PFMS- State Treasury Integration

- First phase (10 states) by 31.08.2016
- Second phase (15 states) by 31.12.2016
- Other states by 31.03.2017

For State Implementing Agencies

- 04 active states within 6 months of setting up of SPMU
- Remaining states to be completed by 31.12.2017

### **Actionable Steps**

- Notification for SPMU by State Governments
- Setting up of DPMU (after SPMUs in place), wherever required by State Governments
- Instructions to be issued for mandatory registration of all SIAs on PFMS
- Instructions to be issued for mandatory use of PFMS/EAT module by all SIAs

### Requirements to meet the expectations

- Mandatory registration of leftover Implementing Agencies (IAs) on PFMS
- Mandatory use of Expenditure Advance & Transfer (EAT) Module of PFMS by all IAs
- Present Status:
	- About 18 Lakh Agencies are registered out of which 26,000 agencies are using EAT module partially
	- Total Universe of CS and CASP Schemes is not known

### EAT module of PFMS

### **Expenditure-Advance-Transfer module facilitates:**

- **Expenditure**: e-payment to vendors, employees etc.
- **Advance** to Vendors
- **Transfers** to below level agencies
- **Receipts** of funds from different sources
- **Maintenance of Cash Book** Scheme and Component-wise

**Who are the Users of EAT Module:**

**All Implementing Agencies (IAs)**

**after creating two types of users -Maker & Checker**

### Expenditure –sub module

- •Facilitates e-payments of the day-to-day expenditure using PFMS.
- •The expenditure gets recorded in the cash book of the agency on the PFMS system.

### Advance – Sub Module

- Advance payment is made to a vendor or supplier for getting a service or product. An advance can also given to an agency's officials.
- Once the intended work is completed, the beneficiary/vendor/supplier will submit the voucher and the advance is settled on PFMS system.

## Transfer of Funds – Sub Module

• Funds can be transferred to another agency (subordinate or same level) under the Scheme.

### Receipt of Funds – Sub Module

- Funds are received by an agency from different sources such as :
	- Central Government
	- State Government
	- Other Agencies such as State Society, District Agency, etc
	- Returned by other agencies
	- Interest Income
	- Income from other sources

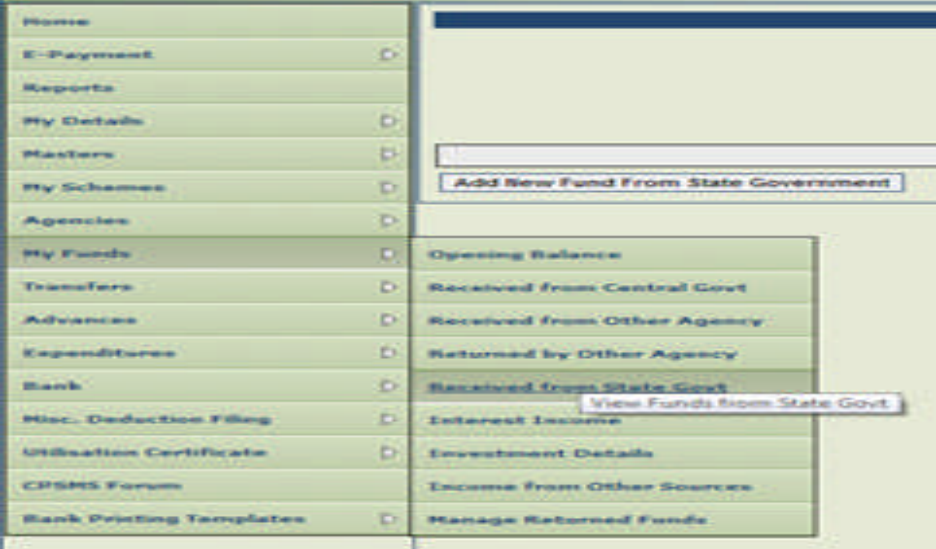

### Sample EAT Module – user menu – manage opening balances – for cash book maintenance

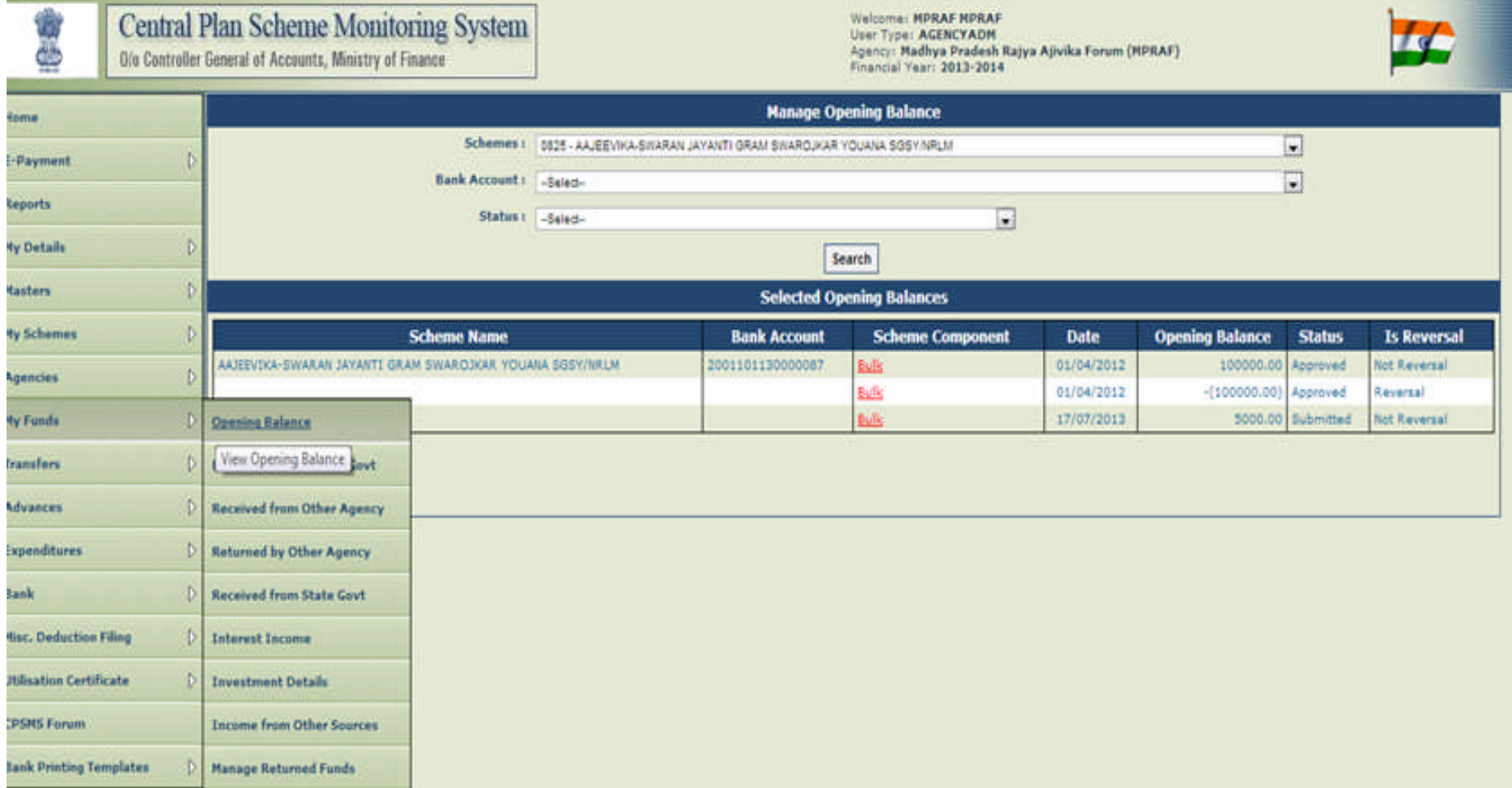

## Sample menu – EAT module -Vendor Management

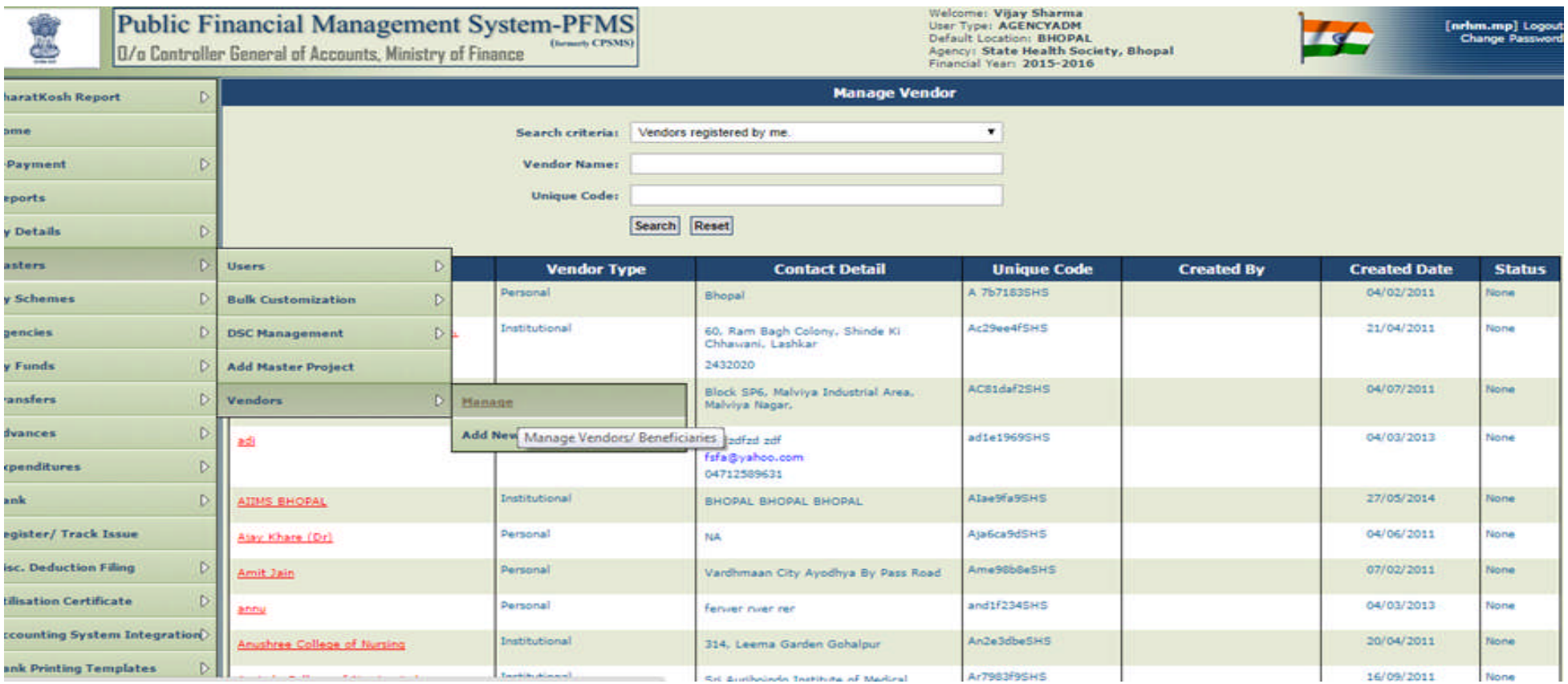

## Sample - Report of EAT Module (showing - for whole state -Bank Balance, Allocation, Receipts, Expenditure, Advances, and Transfers)

#### **State wise Bank Balance**

**Amount in: Actuals (in Rs.)** 

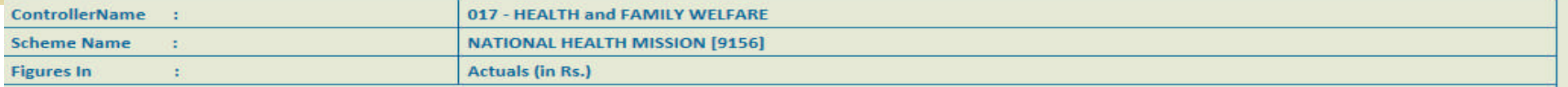

Note: Blue color indicates a hyperlink.

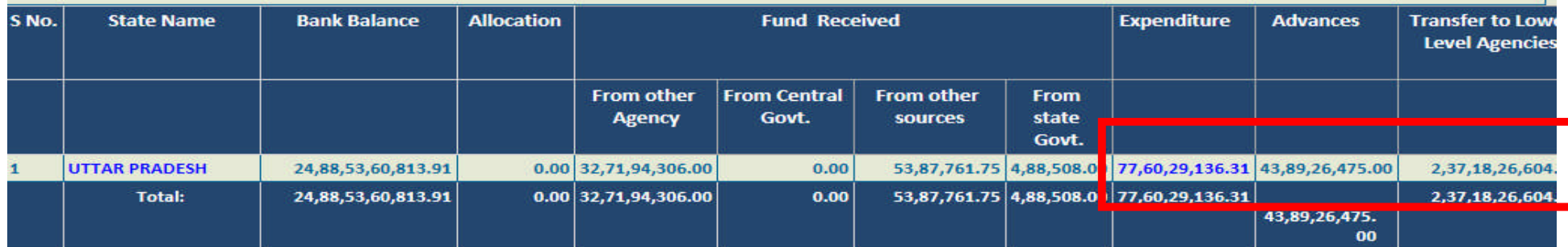

Note: 1: Bank Balance : Bank Balance indicate balance of all the agencies for the scheme.

2: Allocation : Allocation is the amount entered by Govt. Of India for the state.

3: Fund received from Other Agency: Fund received from any agencies other than Govt. Of India and State Govt.

4: Fund received from Central Govt. : Funds received by district level agency from Govt Of India.

5: Fund received from other sources : Any other source of funds i.e interest from FD etc.

6: Fund received from State Govt. : Funds received from State Govt.

7: Expenditure : Total expenditure for all the implementing agencies.

8: Advances : Advances given to all the venders/institutions by all the implementing agencies under the scheme.

9: Transfer to lower level agencies : Funds transfered to all the lower level agencies.

**Controller General of Accounts: Central Plan Scheme Monitoring System** 

Page No:1 / 1

27/05/16 18:50

## Sample – level-wise EAT Module report

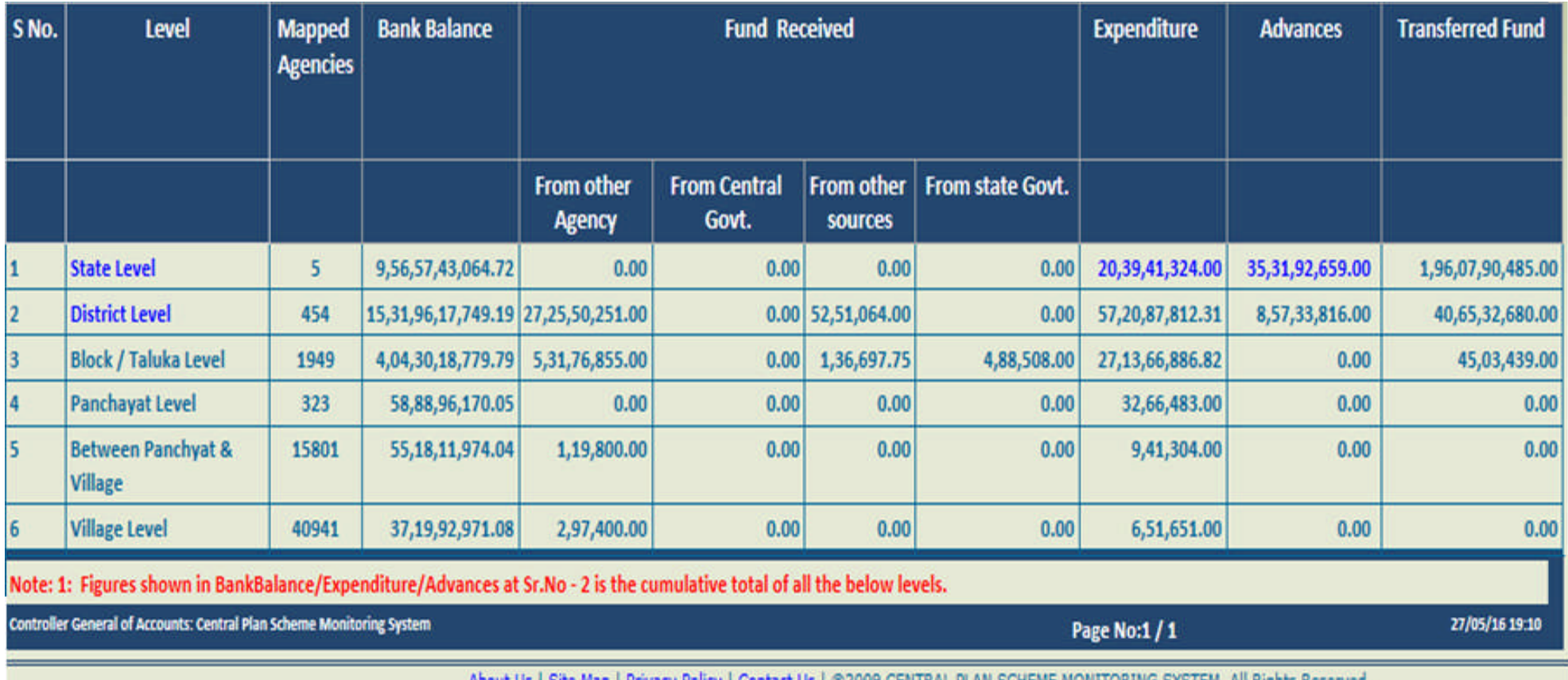

About Us | Site Map | Privacy Policy | Contact Us | @2009 CENTRAL PLAN SCHEME MONITORING SYSTEM, All Rights Reserved.

# Sample – Component-wise expenditure report<br>State wise Component wise Expenditure Amount (Combined)

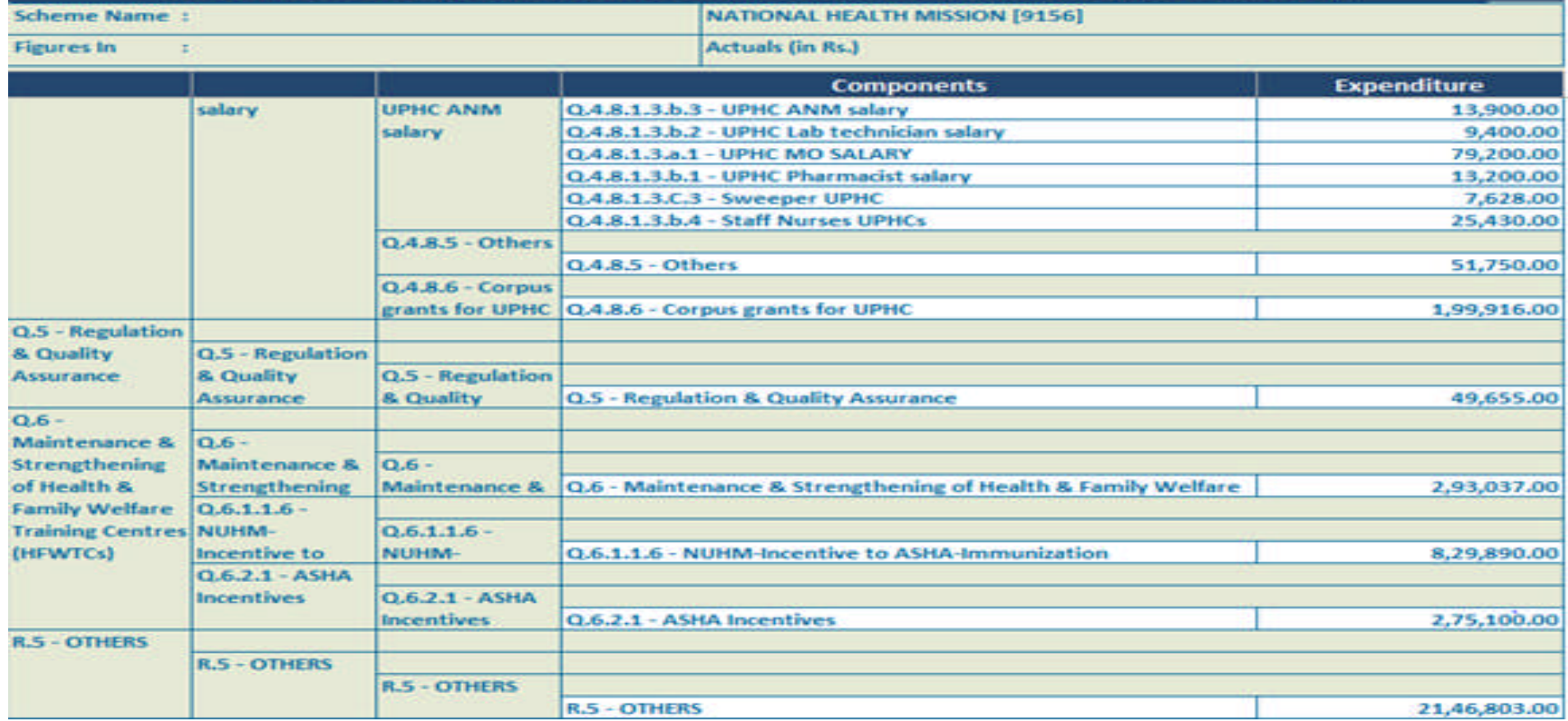

## Sample report - Manage Advances

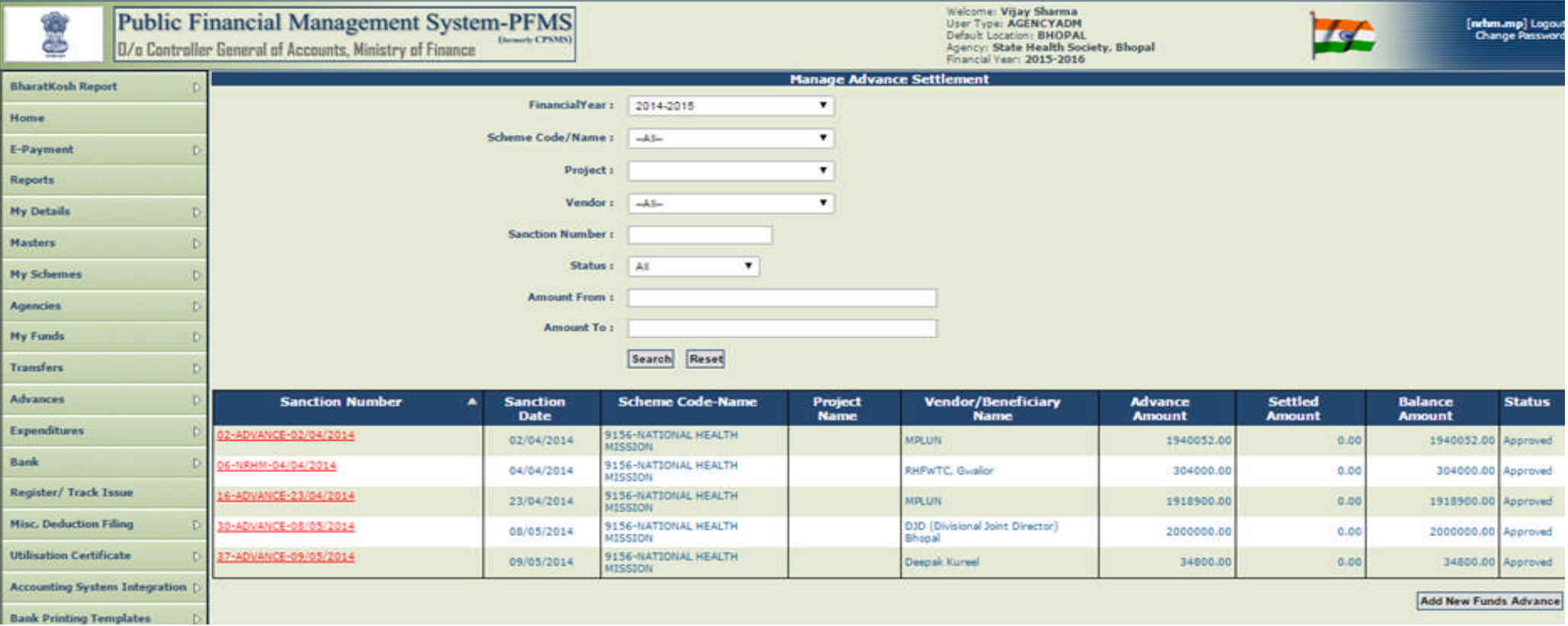

## SOP for a Scheme to on-board on PFMS

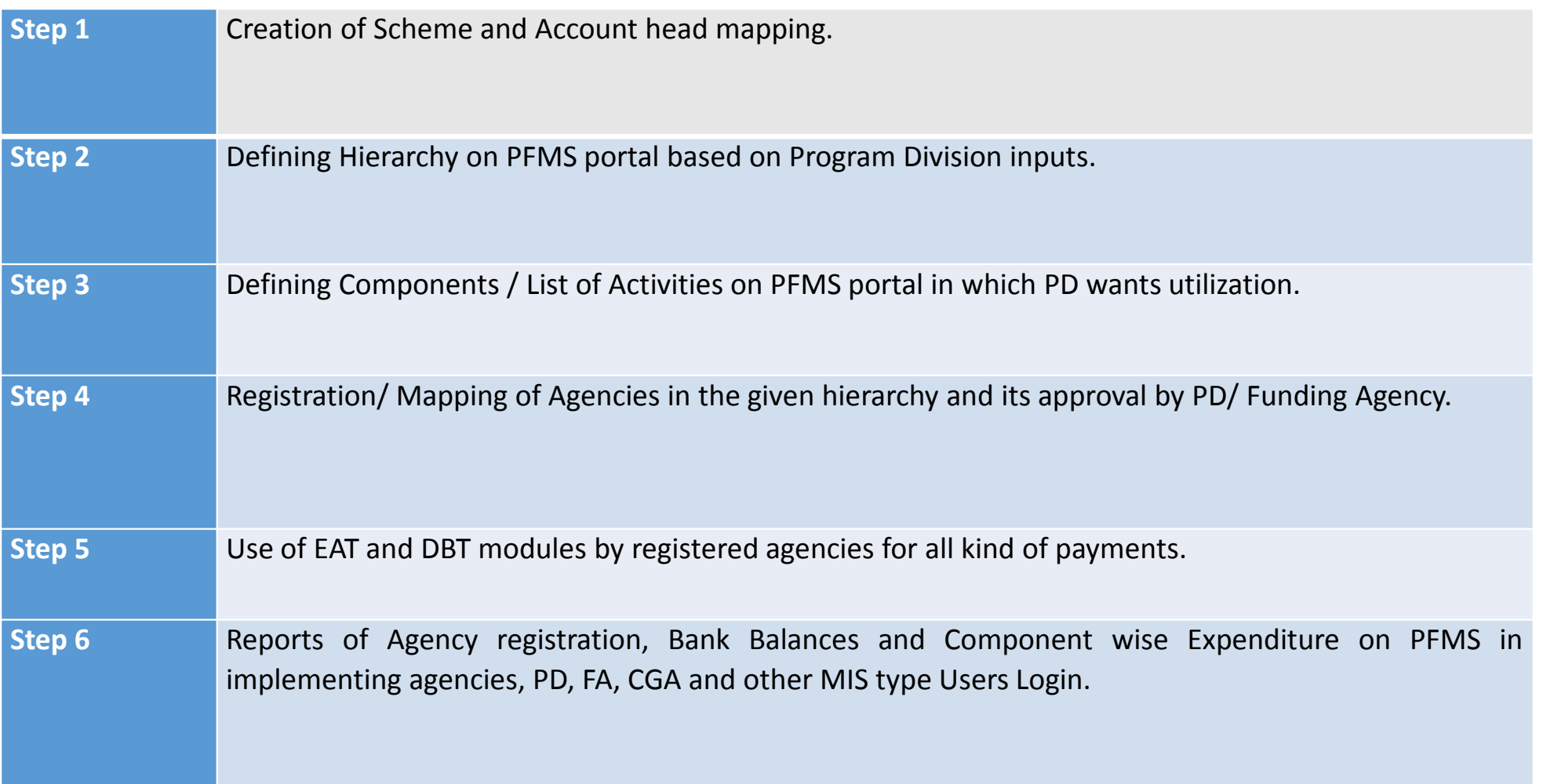

## Hierarchy of Fund Flow & Monitoring of Entire Fund in the Chain

- 1. Define Hierarchy
	- Multiple/Single
	- Urban/Rural
	- CS/CASP
	- Overlapping to administrative Boundaries
- 2. Register agencies with Bank Accounts details
- 3. Monitor flow of fund on the basis of real time Bank Statement

### Scheme Components

• Activities/ Sub Activities under which fund is utilized

*(Items of Expenditure)*

*Scheme Managers can watch the expenditure made under each component/sub component if e-payment is done on PFMS portal by registered agencies.*

- After Defining Components and sub components on PFMS portal, users can file expenditure /can make payments online by selecting components/subcomponents.
- On the basis of transactions on PFMS Utilization certificates can be generated on PFMS portal and can be submitted digitally online or can be uploaded in PDF form by signing it physically.

### Activities after customising Scheme on PFMS

**Agency Registration & User Management Fund management E-payment Utilization Certificate submission & monitoring Monitoring performance of Banks/ Post office w.r.t. timely Payments Direct Beneficiary Transfer**

## Examples of Hierarchy Structure

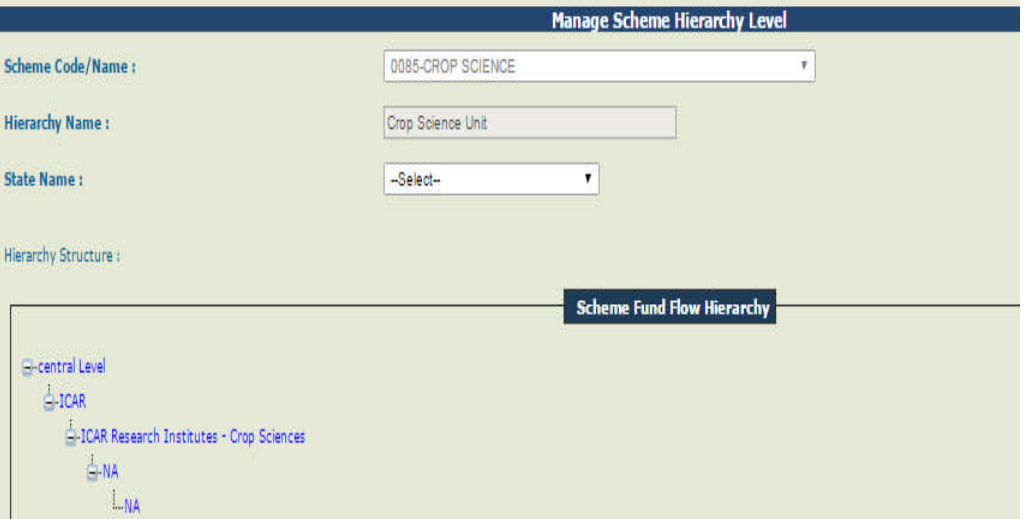

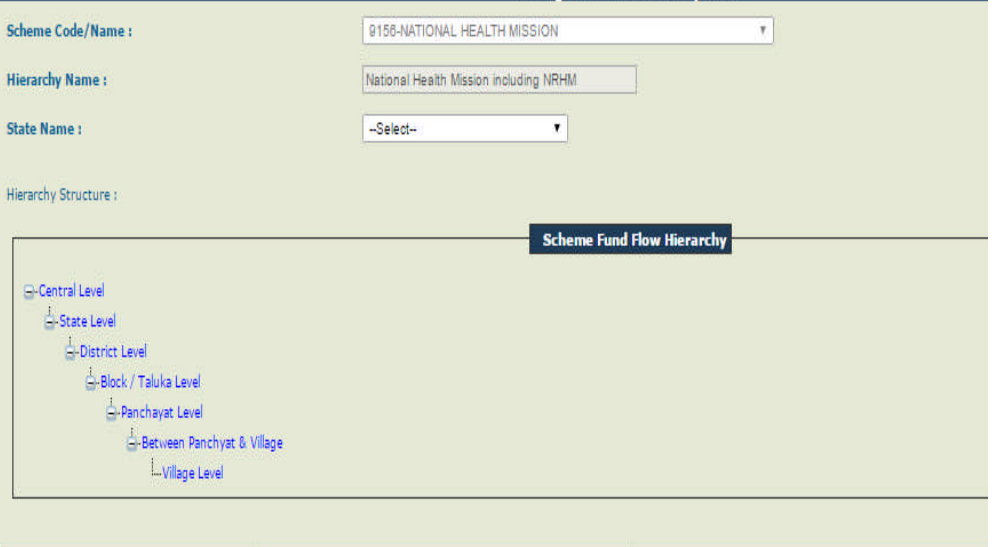

**Manage Scheme Hierarchy Level** 

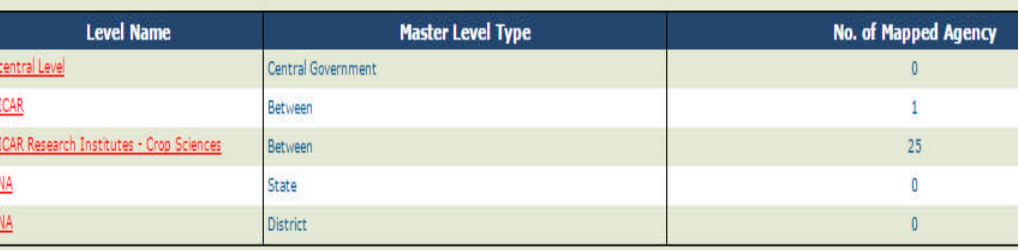

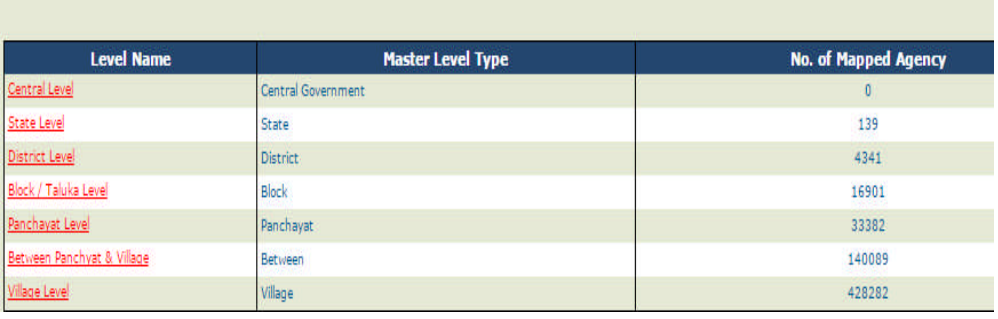

**CS Scheme** CASP Scheme CASP Scheme

## Examples of Hierarchy Structure (Cont.)

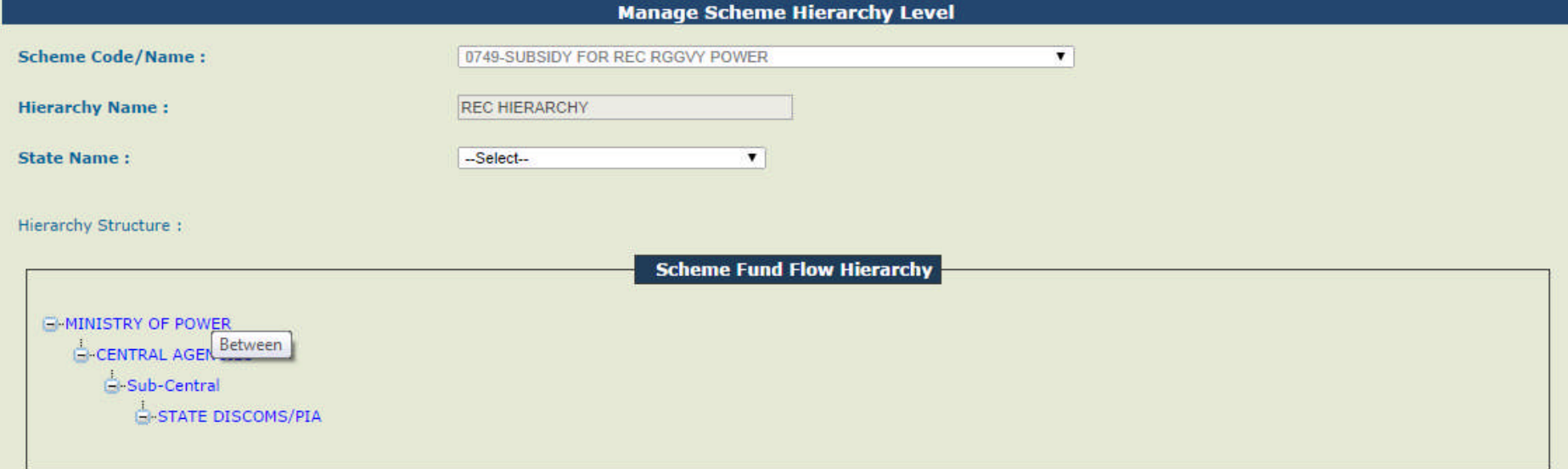

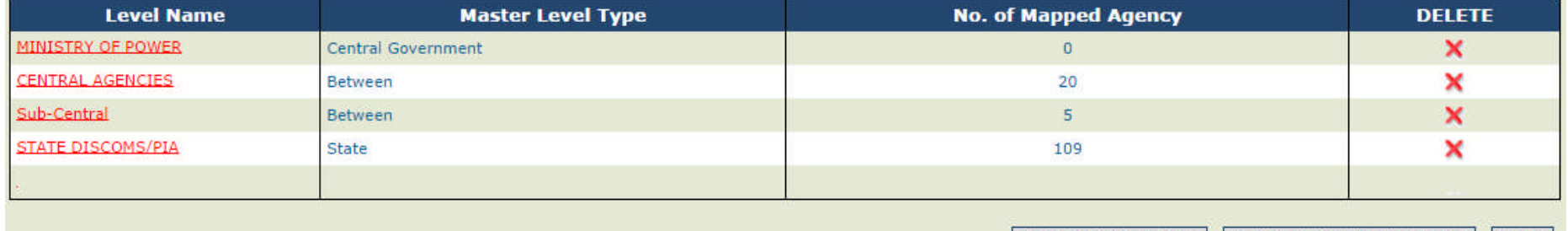

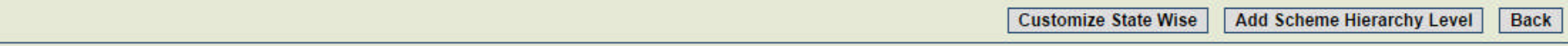

## Example of an incorrect Hierarchy

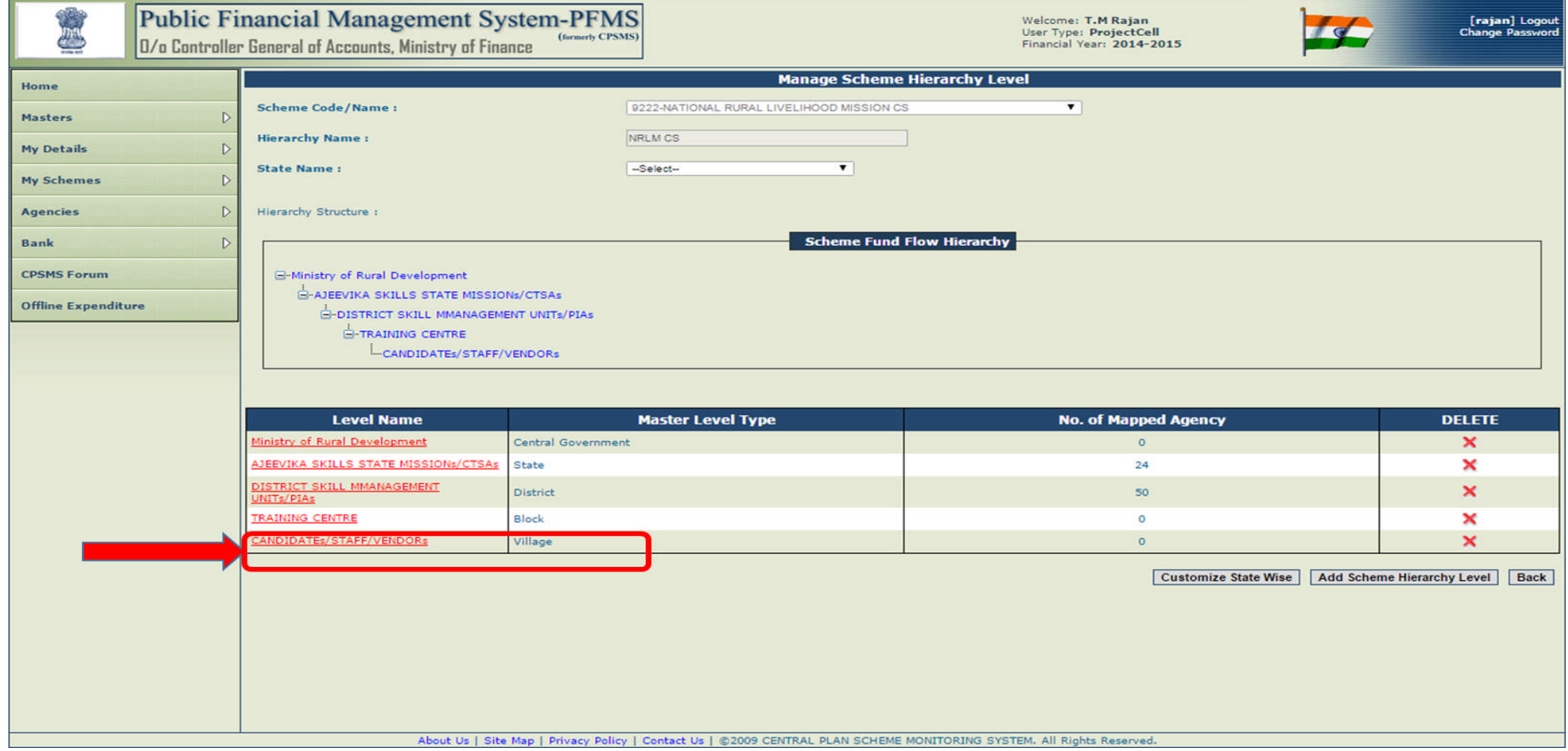

## Example of an incorrect Hierarchy (2)

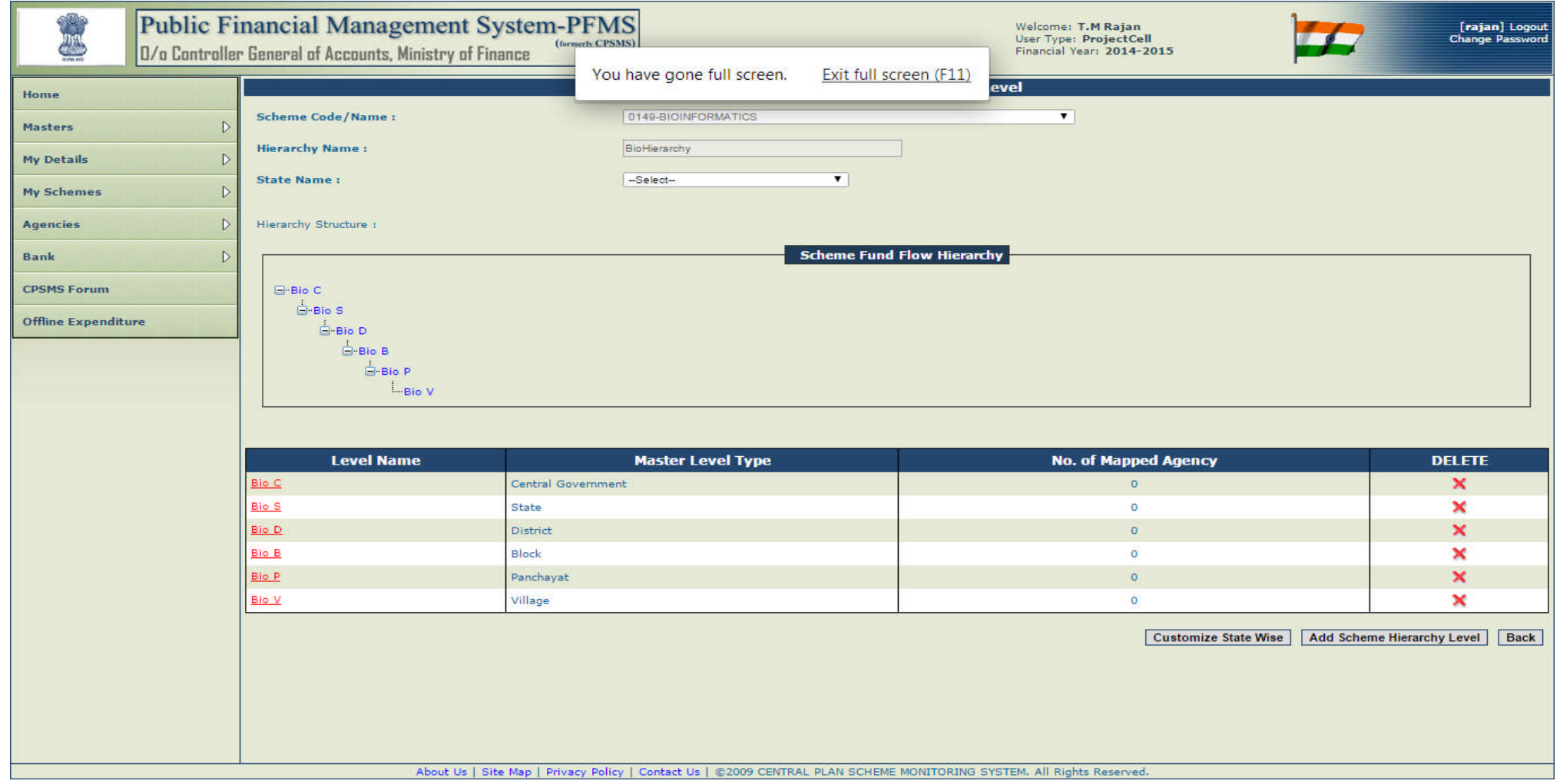

## Example : Scheme Components

### **Components for NHM**

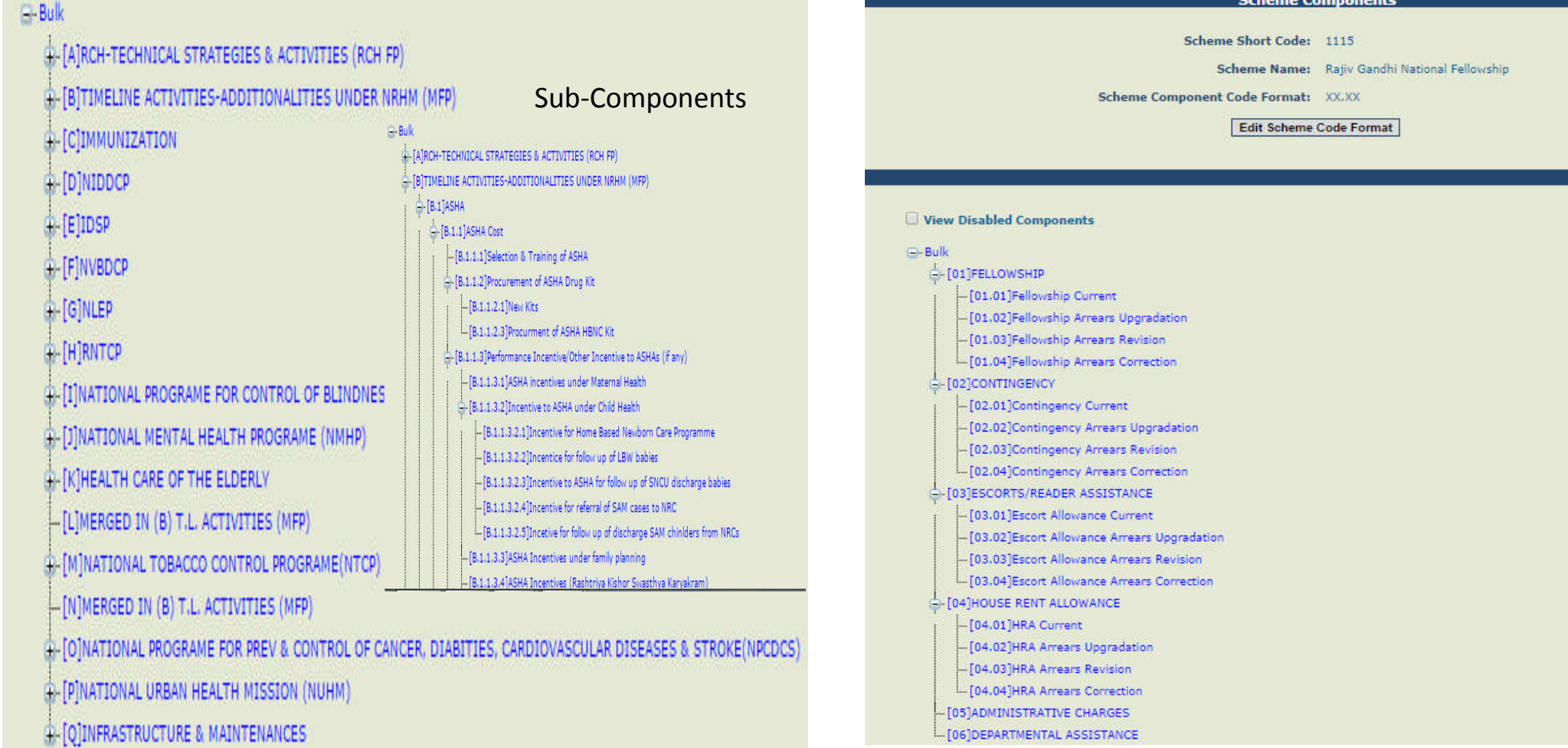

### Example : Scheme Components (Cont.)

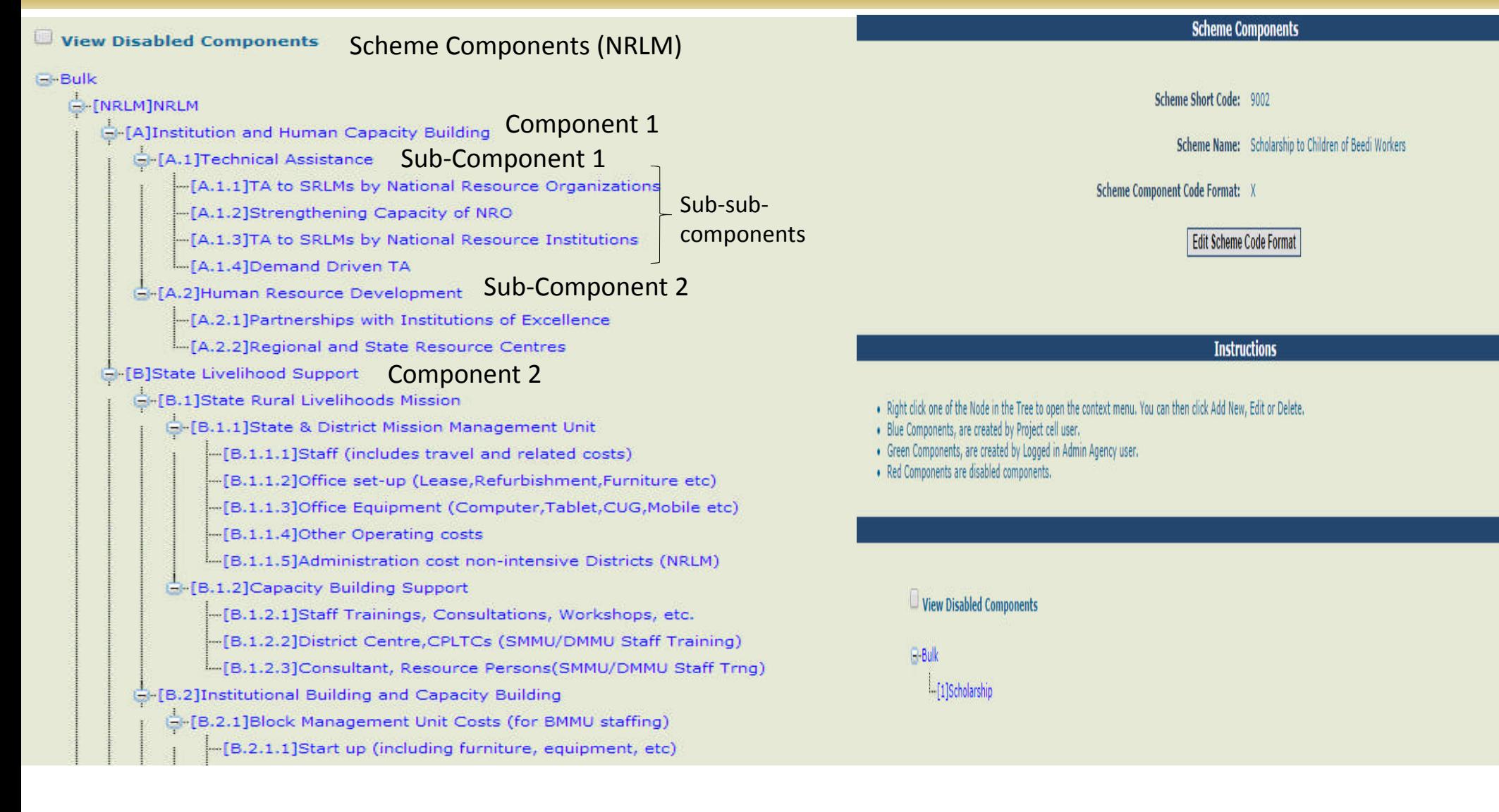

### Major reports to monitor the fund flow

- M-03 Monitoring the status of Agency Registration
- M-16 Level wise Bank Balance and EAT
- M- 22 State wise Balances and Expenditure
- DBT Reports (Scheme wise and State wise)
- E-09 Expenditure through Treasuries

## M-03 Monitoring the status of Agency Registration

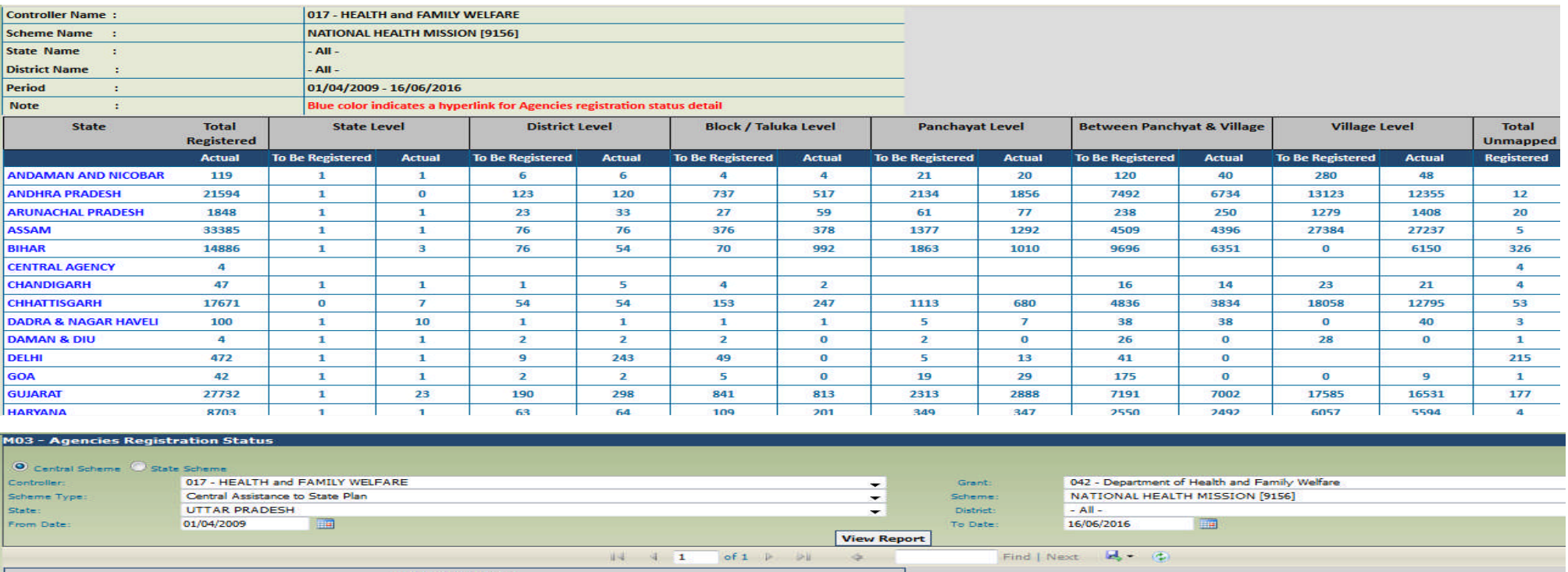

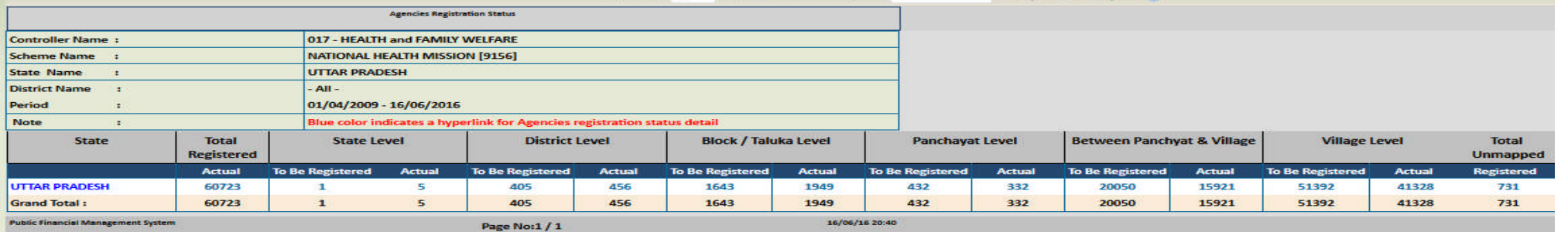

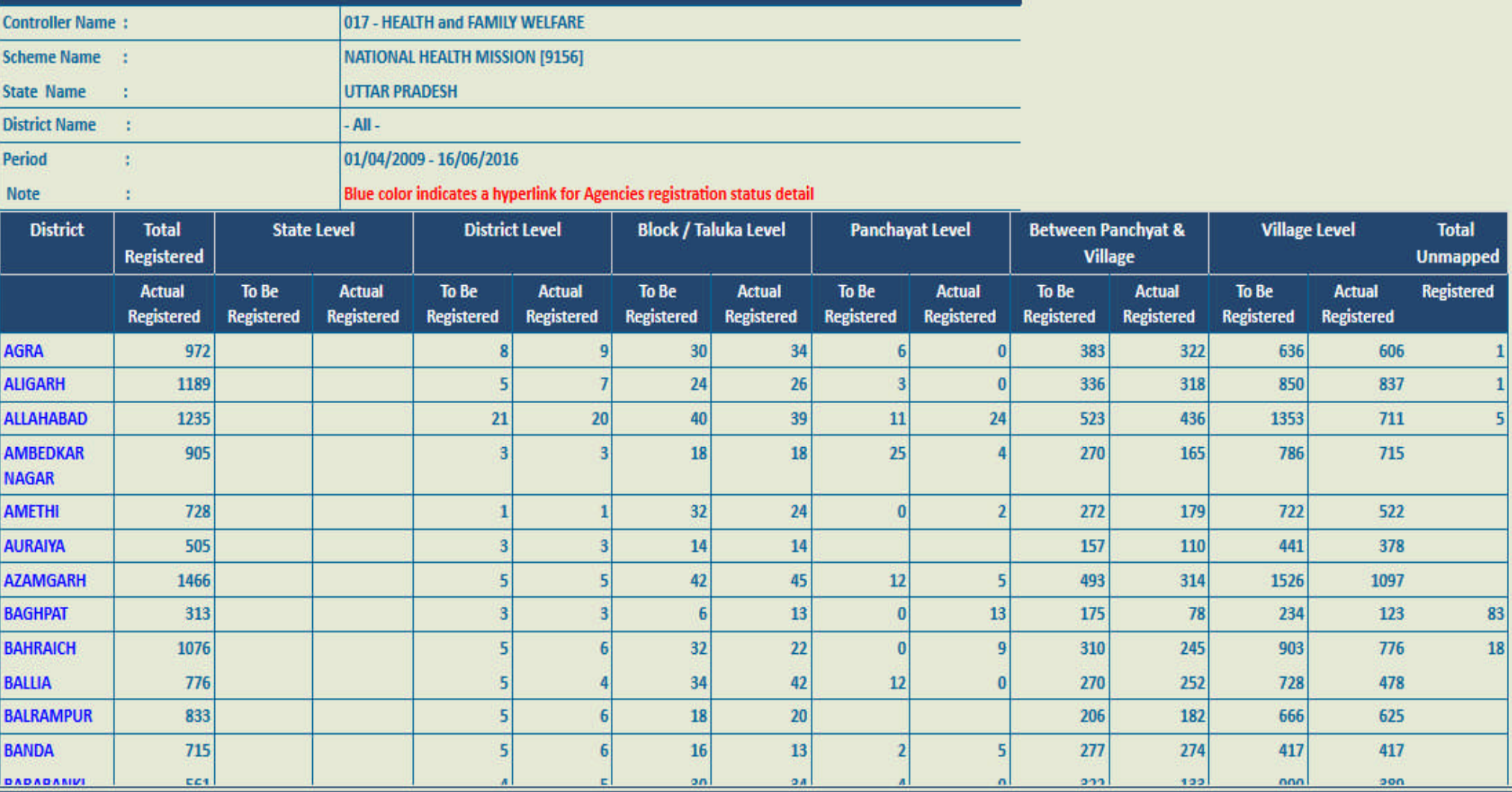

### Registration under NHM : Details of Individual agencies in Agra district at different level

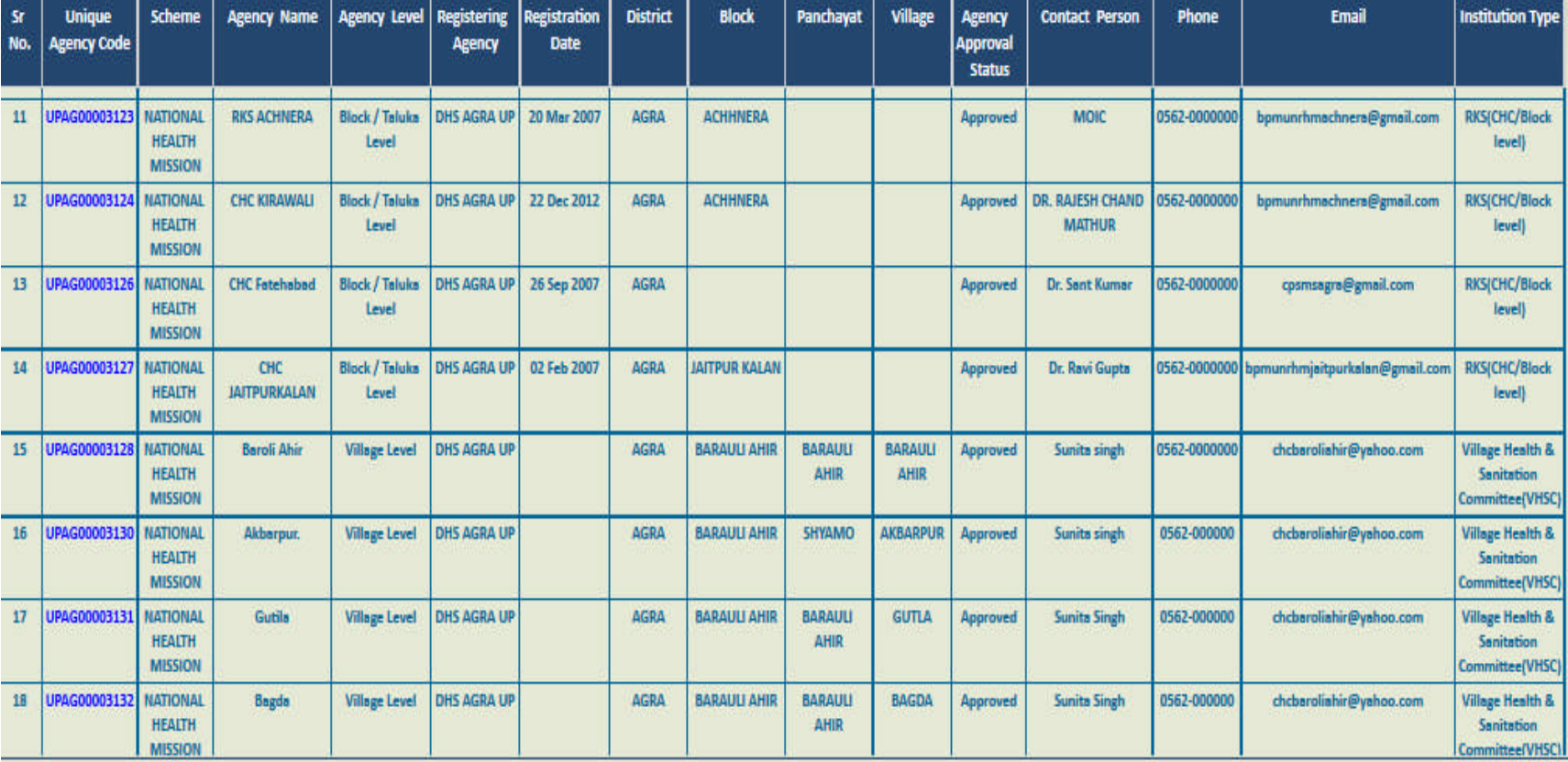

## Report M 16

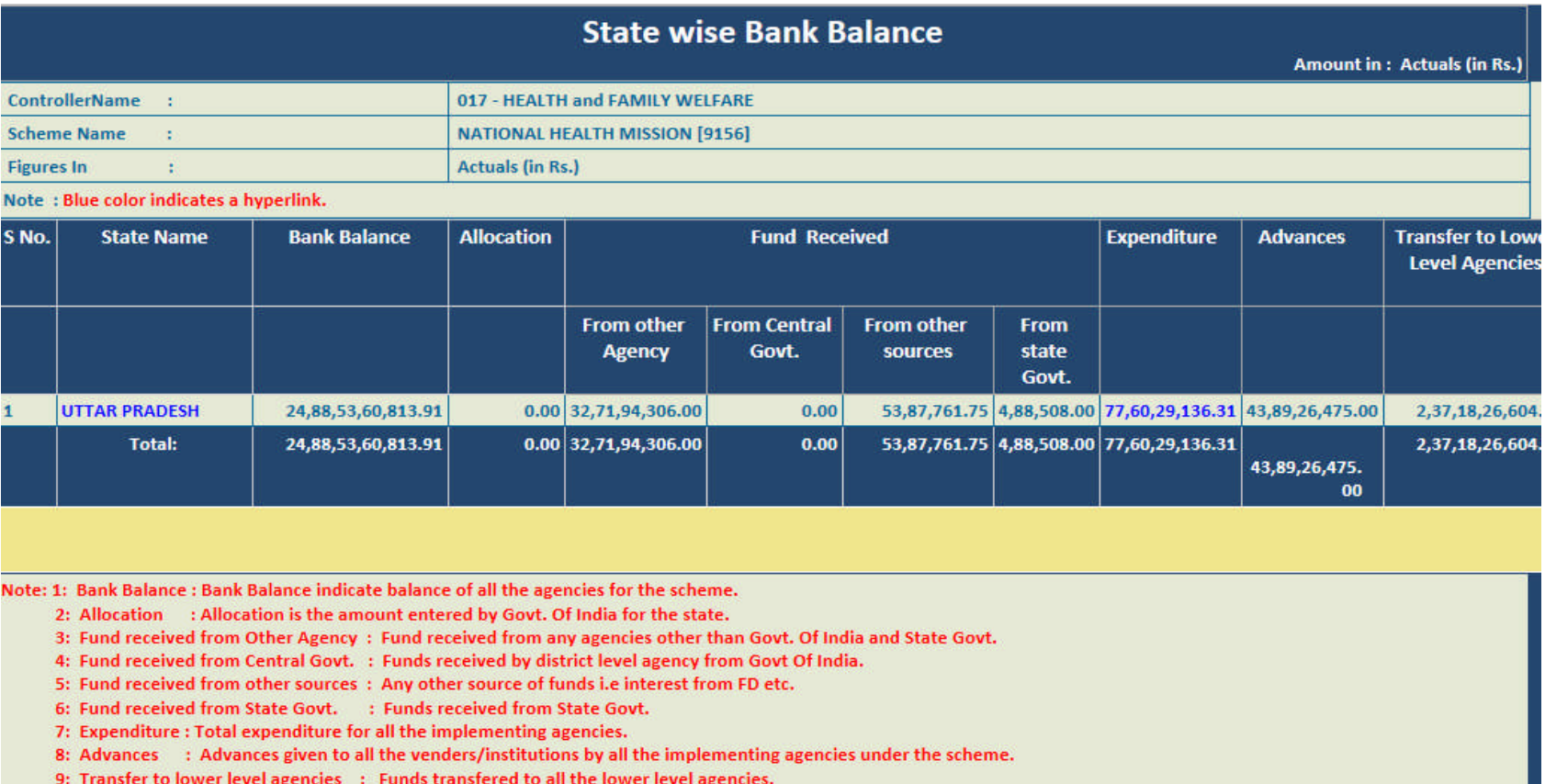

**Controller General of Accounts: Central Plan Scheme Monitoring System** 

Page No:1 / 1

27/05/16 18:50

#### **Public Financial Management System-PFMS** (formerly CPSMS)

0/o Controller General of Accounts, Ministry of Finance

## Report M16, Drilled down

National Health Scheme: UP Level wise Bank Balances of SPVs (FY – 2016-17)

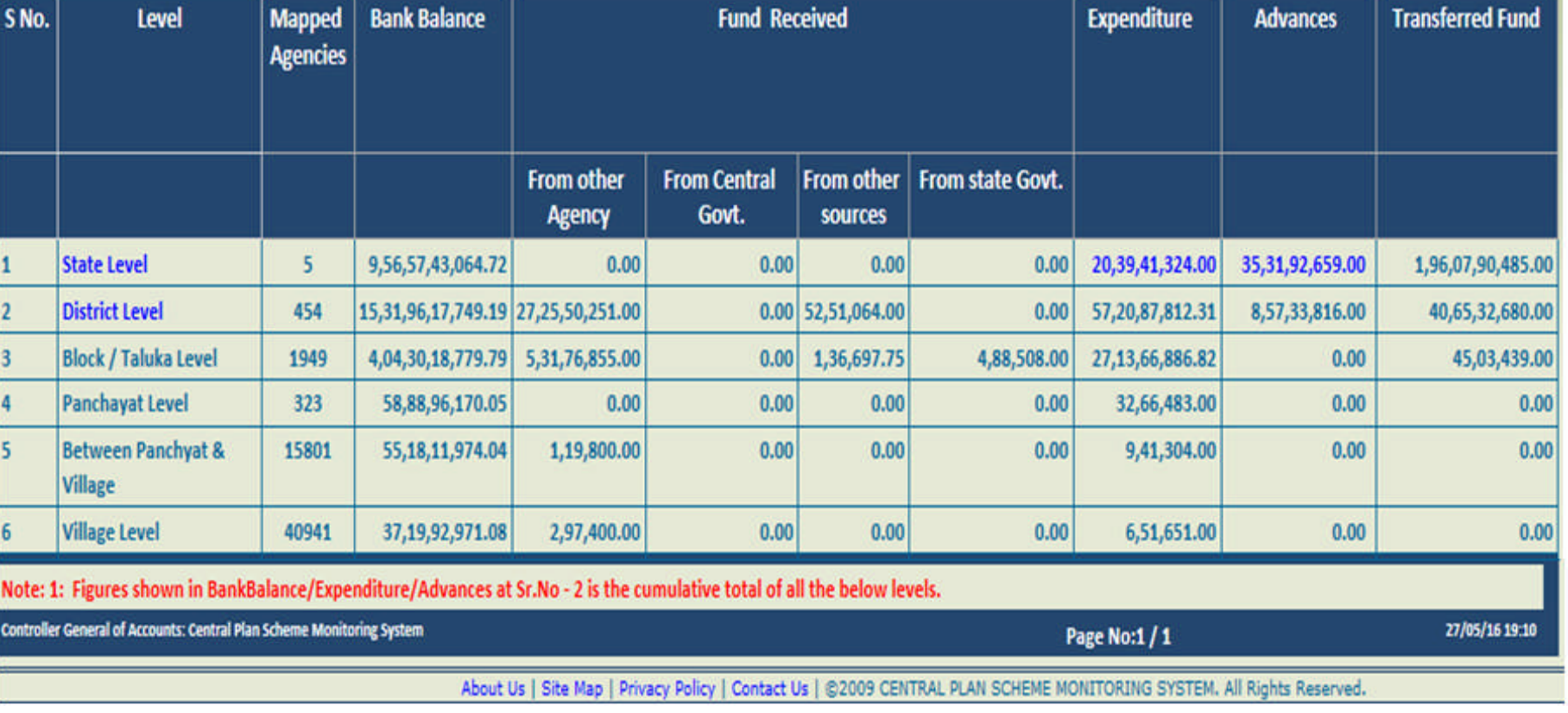

## Report M16 (hyperlink of expenditure figure)

National Health Scheme: UP Component wise expenditure (FY – 2016-17)

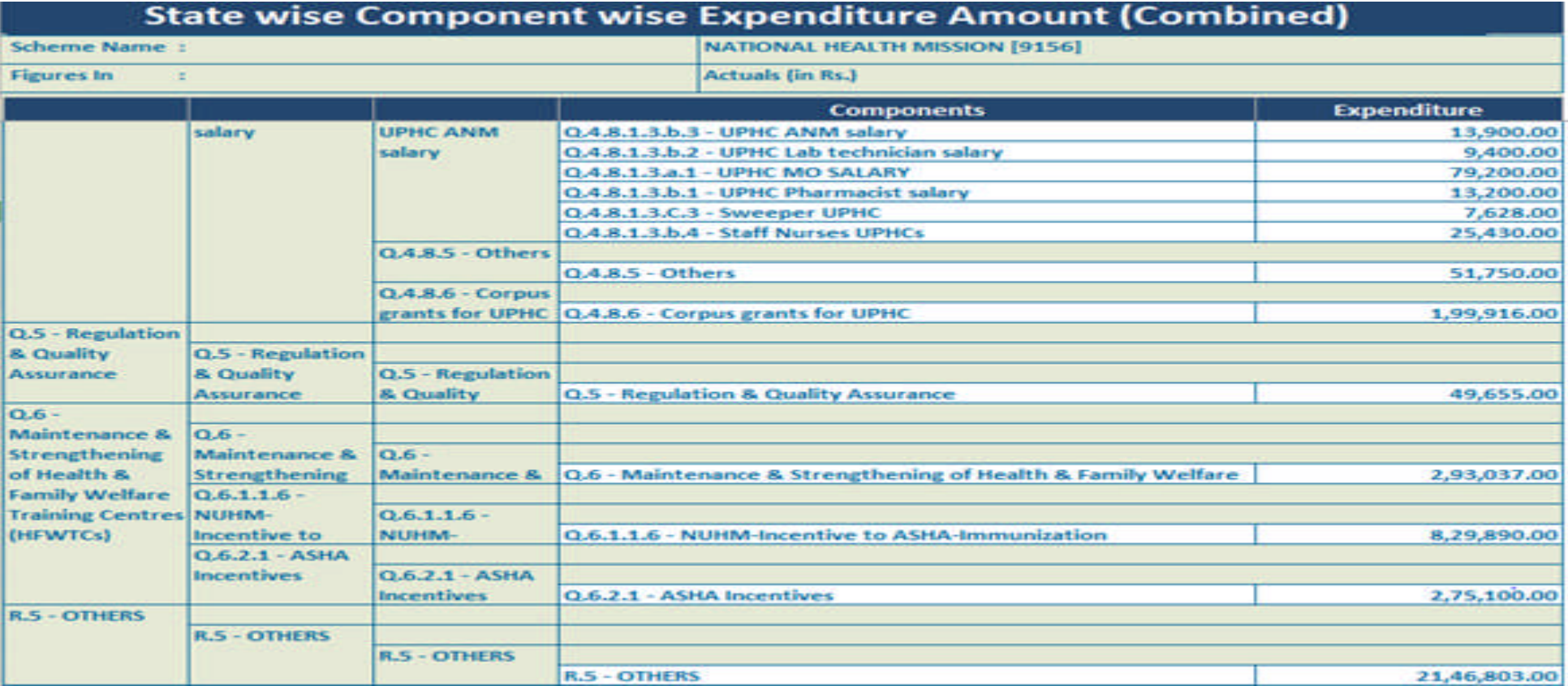

### Report M22

### State wise Bank Balance of registered Agencies on end-of-day\* basis

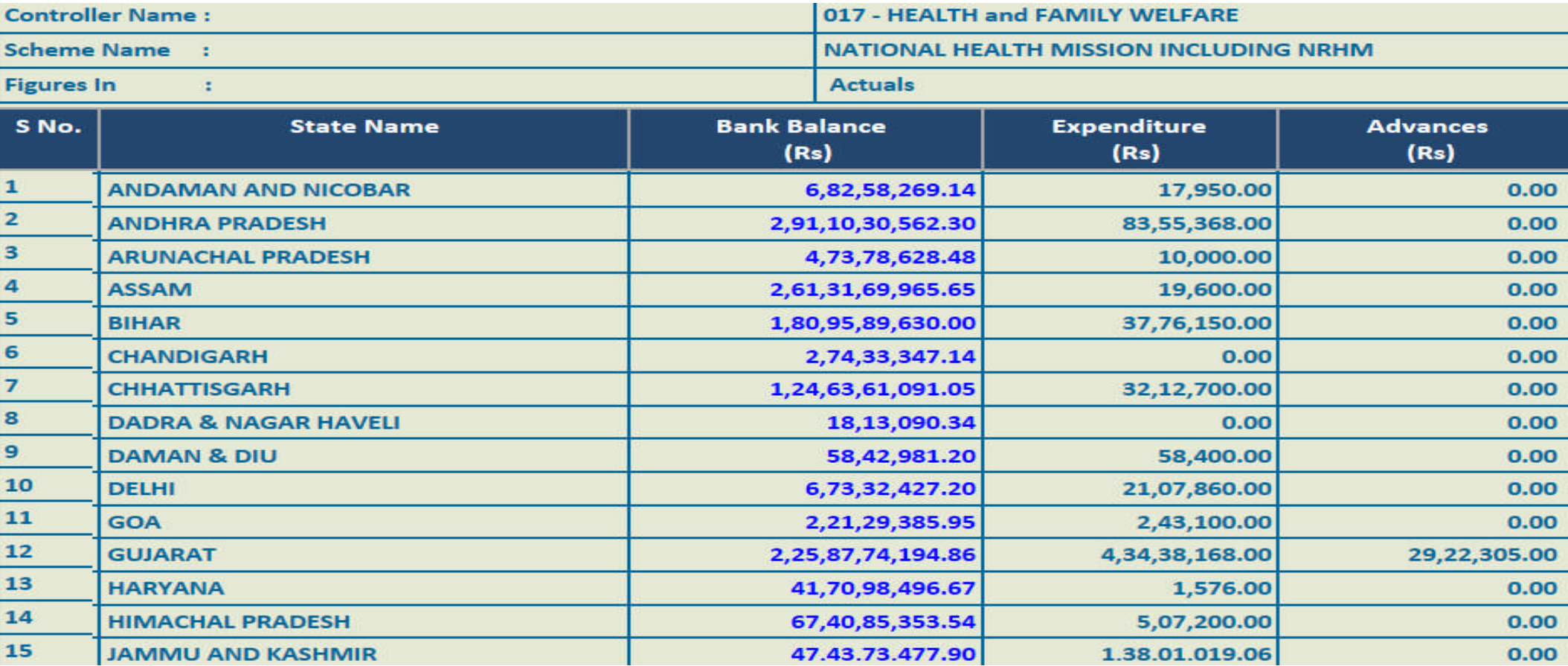

*\*Depends on banks when they update/share the data with PFMS. It varies bank to bank for a day /week.*

### Pass book end-of-day basis\*

#### National Health Scheme: District Health Society, Varanasi (UP) Bank Passbook (FY – 2016-17)

/16 21:01

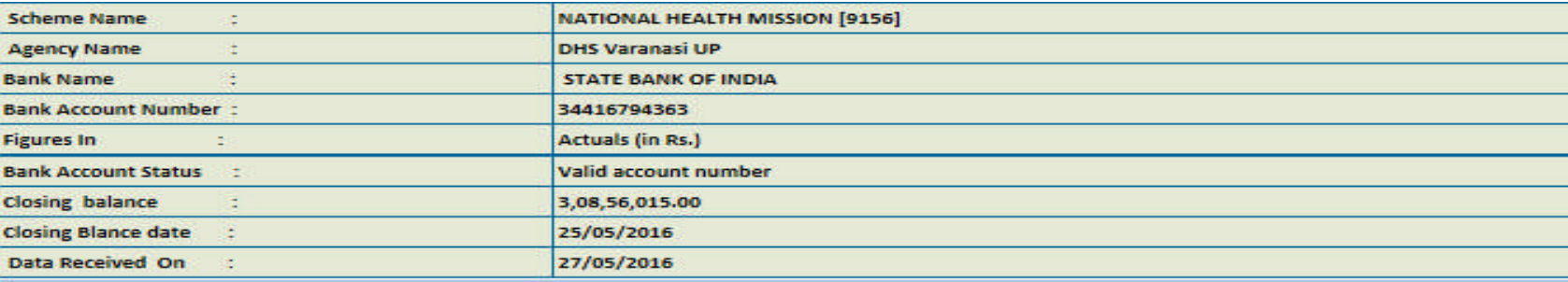

NOTE: Only PDF format export allowed for report data !!

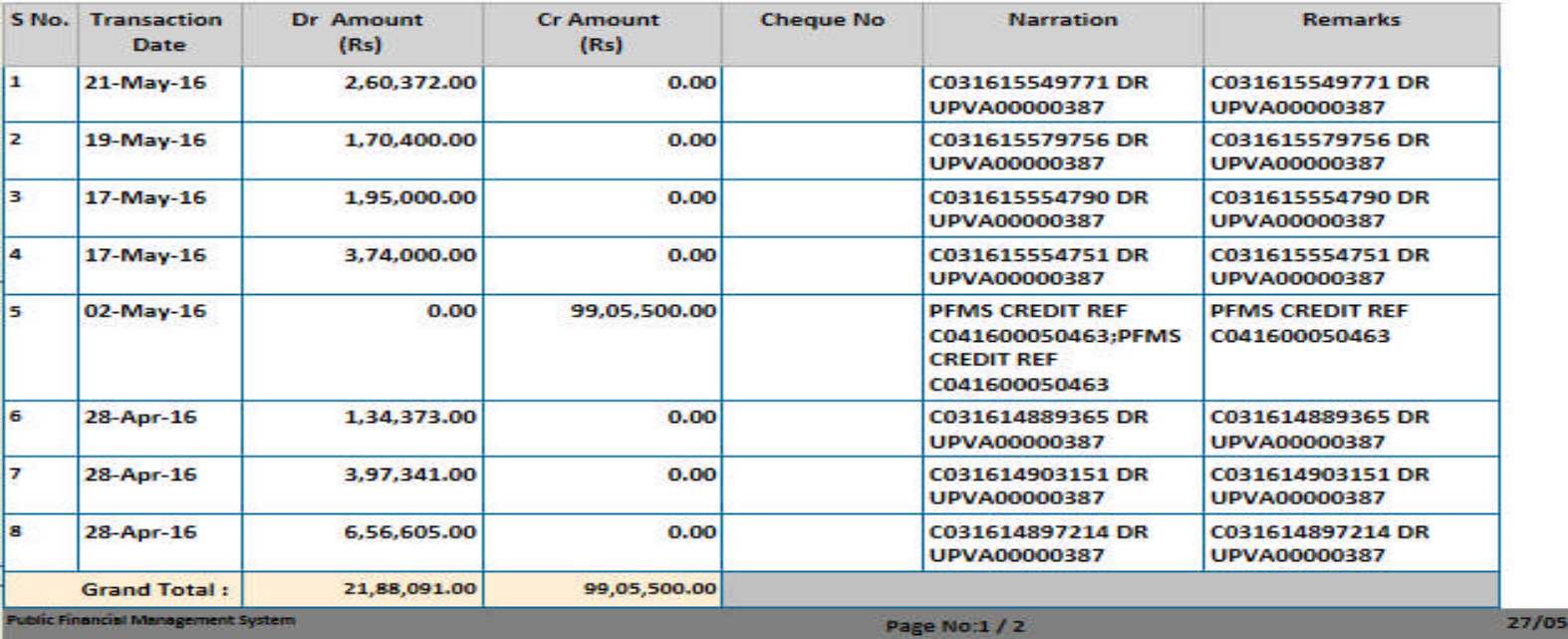

*\*end-of-day as different banks have different time schedule to update the transactions. Hence, the statement may be a day old.*

## Report E 09 (Treasury Interface Report)

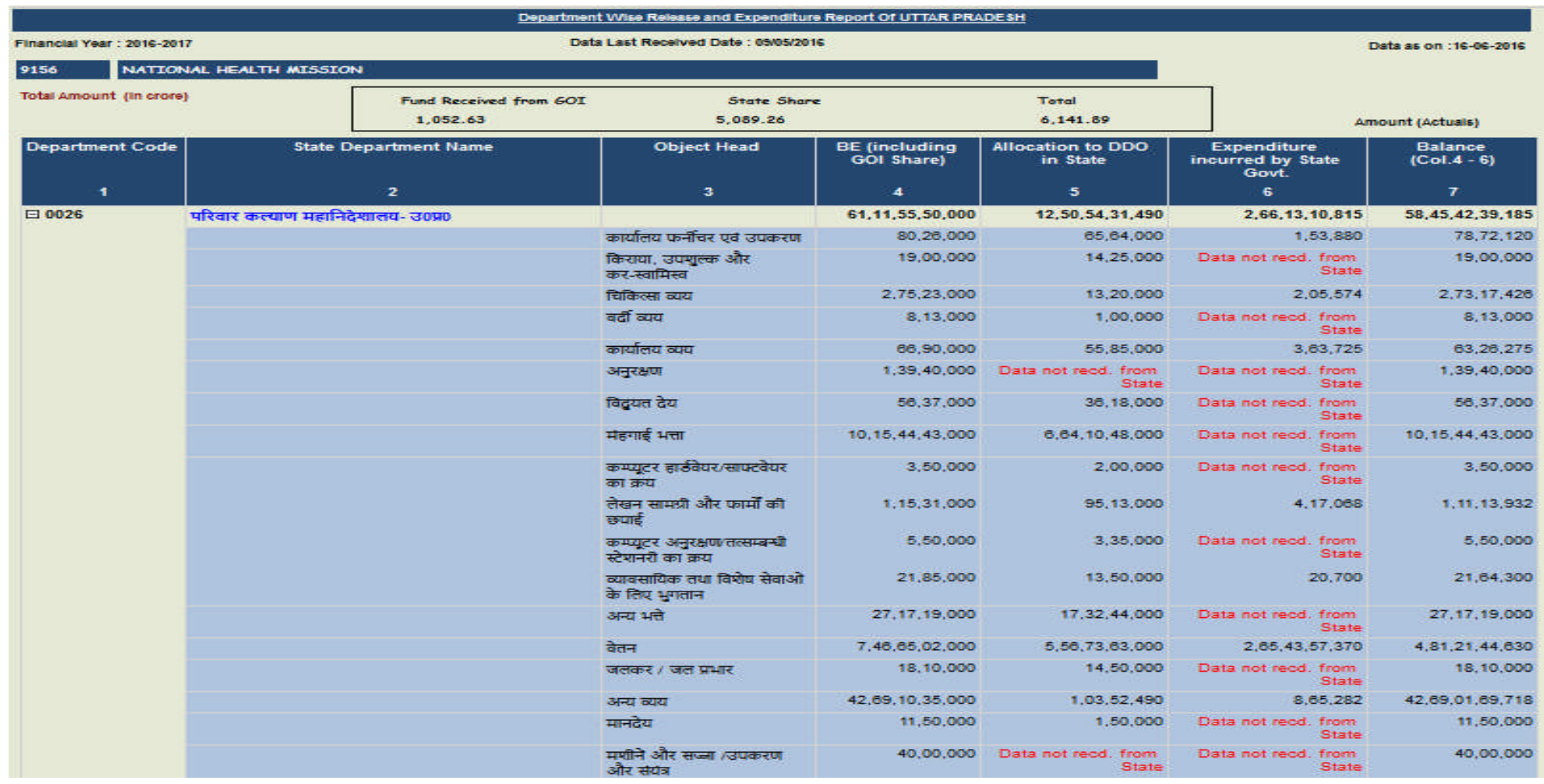

## Report M22

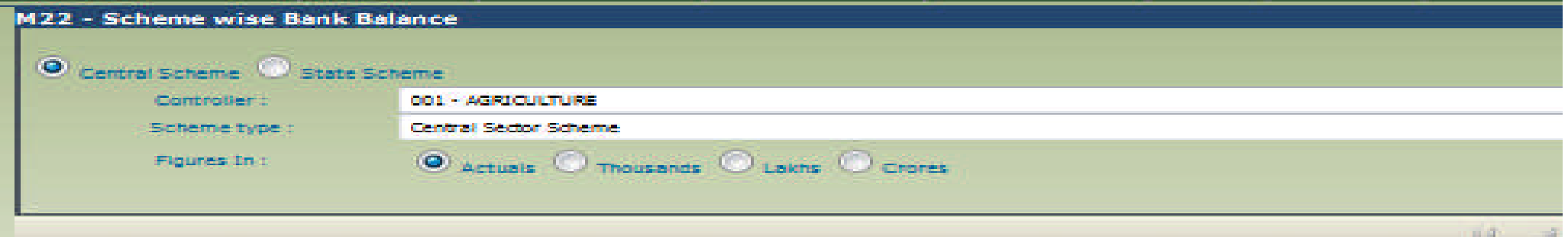

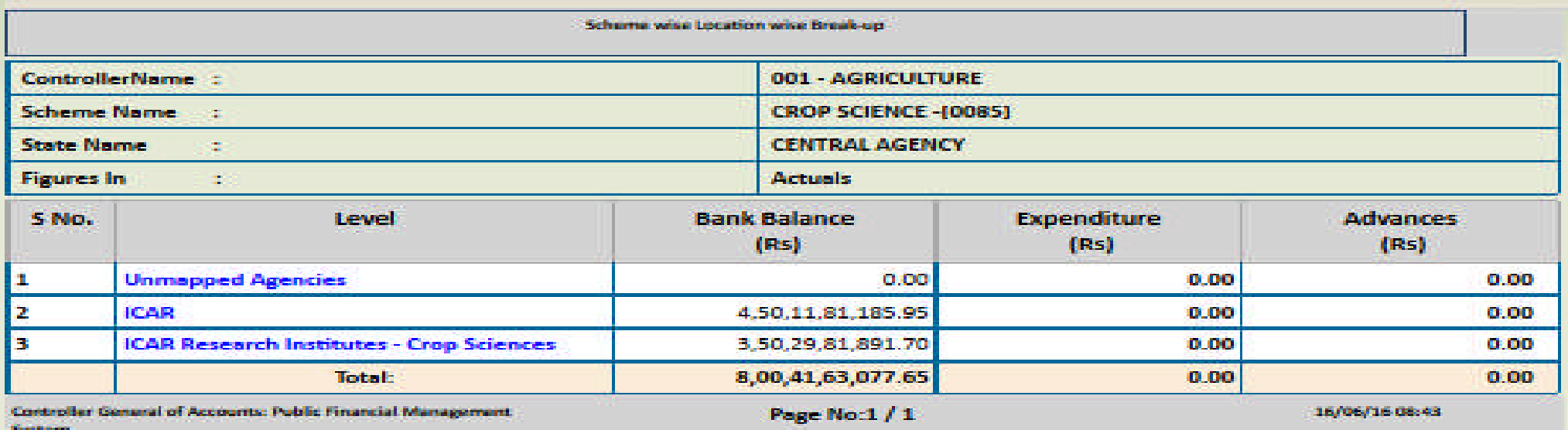

## Manage Users

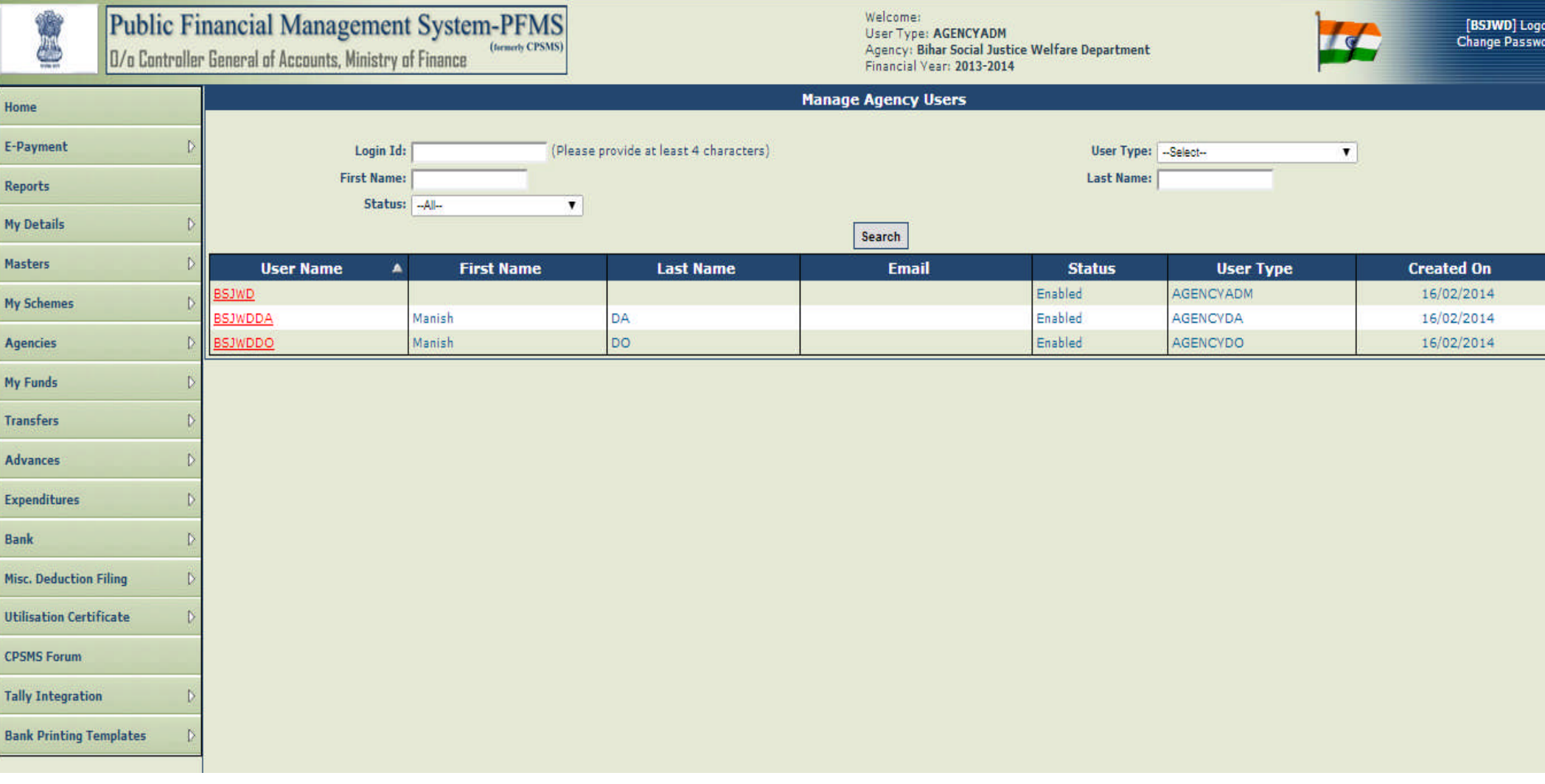

## Editing/Enabling/Disabling Users

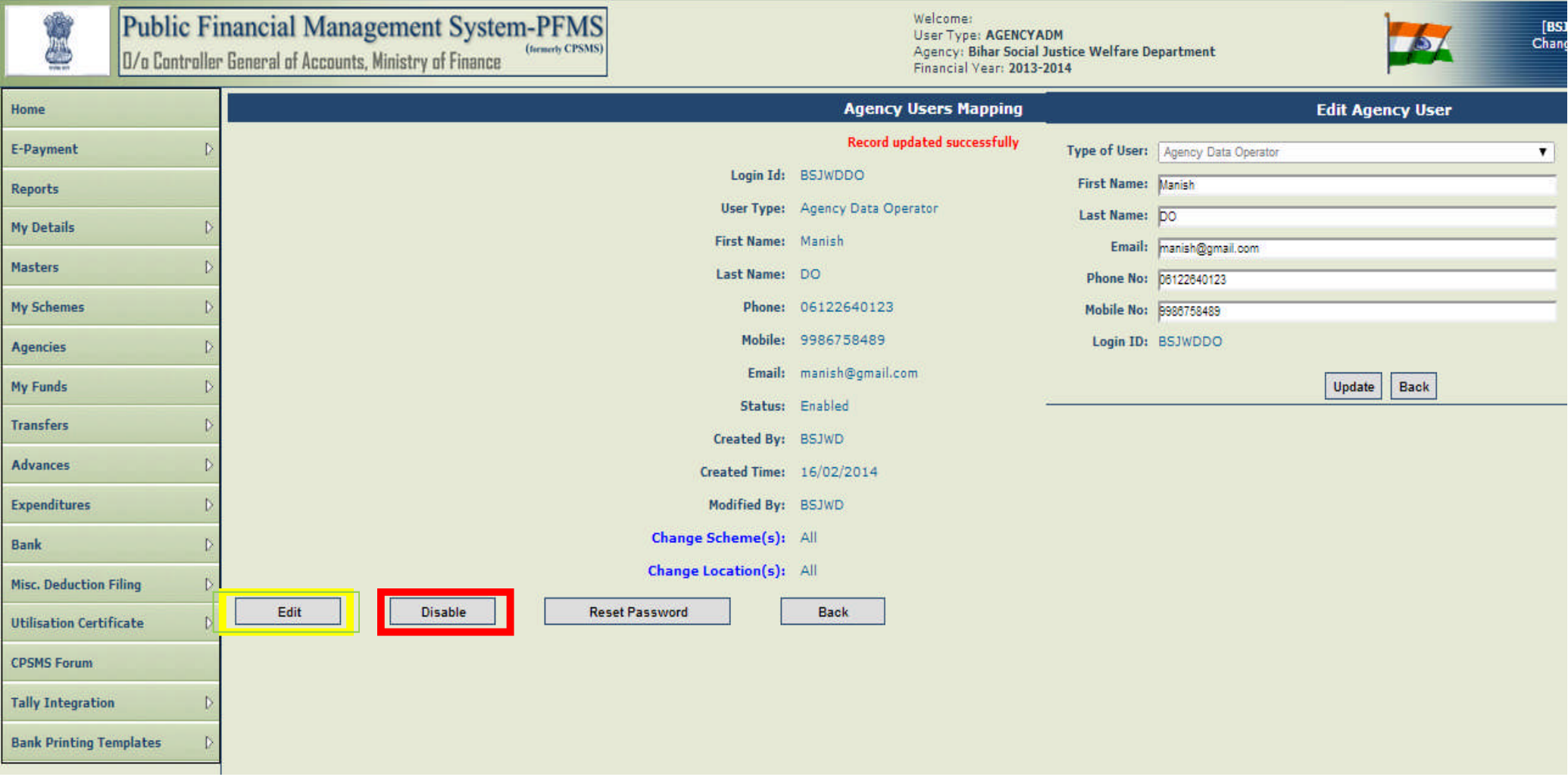

## Managing Digital Signature of User

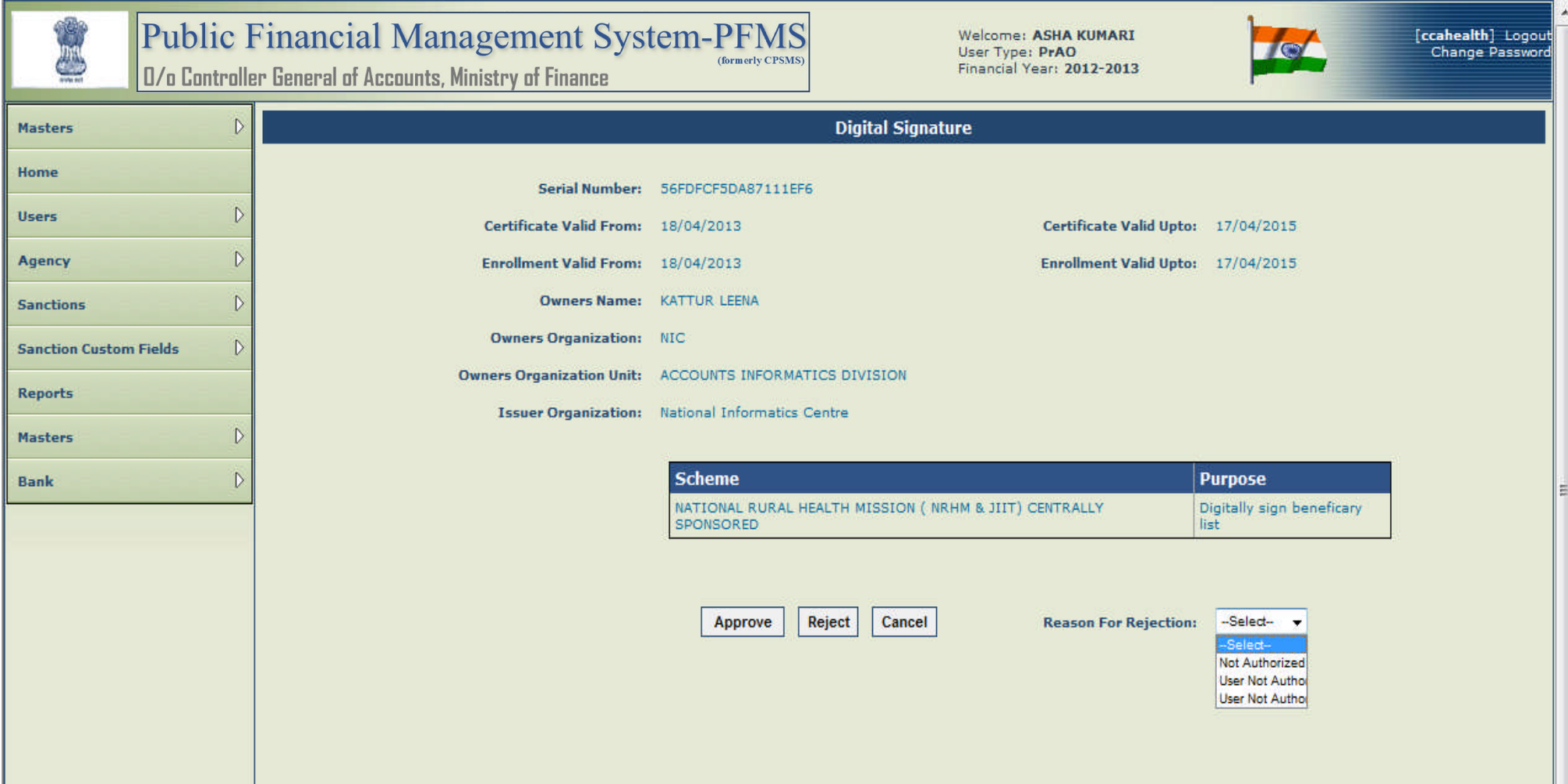

## Signatory DSC Configuration

![](_page_48_Picture_4.jpeg)

## Fund Management by Agencies

![](_page_49_Picture_7.jpeg)

Ľ

## UC Management

![](_page_50_Picture_4.jpeg)

## Generation of UC

![](_page_51_Picture_4.jpeg)

## e\_Utilization Certificate

![](_page_52_Picture_4.jpeg)

### UC\_Print\_PDF Upload

![](_page_53_Picture_1.jpeg)

#### Centre of Excellence in Wireless Technology A public-private partnership -www.cewit.org.in

#### **Utilization Certificate**

![](_page_53_Picture_78.jpeg)

2. Certified that I have satisfied myself that the conditions on which the grants in-aid was sanctioned have been duly fulfilled/are being fulfilled and that I have exercised the following checks to see that the money was actually utilized for the purpose for which it was sanctioned.

3. It is further certified that neither any amount released for the purpose was kept in fixed deposit nor any interest accrued.

Kinds of checks exercised

- 1. Financial & Physical progress reported to DIT and PRSG periodically.
- 2. Grand in Aid is utilized only for 4G wireless research Phase III
- 3. Expenditure incurred for the project after competent authority's approval.
- 4. Chartered Accountant checked the expenses and certified.

![](_page_53_Picture_12.jpeg)

Signature. Designation: Hon. Director Chief Investigator of the project. Date: 04/11/2013

CEWIT Under this

a sum of Rt 297.34

UC 1.D: 3502

3" Floor, IITM Research Park, Kanagam Road. Taramani, Chennei 600113, INDIA Phone: +91-44-66469201 :: Fax: +91-44-66469200

### Info for Customisation of a Scheme

onferences/Short Courses Professors / Fellows e Facility (AMC)

ogramme :

pair of Buildings M.Phil/Ph.D Scholars cheme / Component (if any)

aching Staff (36) Posts ching Posts

![](_page_54_Picture_35.jpeg)

## Agency Registration Format

![](_page_55_Picture_110.jpeg)

### Summary Sheet of Number of Agencies to be registered

![](_page_56_Picture_343.jpeg)

DBT payments on PFMS

## Milestones of DBT

- PFMS commenced: 2009
- Pilot of MNREGA in Bihar commenced: 2011-12
- First DBT payment: January 2013 (NRHM Pudducherry)
- Phase I DBT payments, 27 schemes 43 districts : January 2013
- Phase II DBT Payments, 27 schemes all districts: October 2013
- Phase III All schemes, all districts (MNREGA 300 districts): December 2014
- Currently : All schemes, all districts (other than LPG subsidy)

### List of DBT Schemes on PFMS

![](_page_59_Picture_130.jpeg)

## Process Flow - DBT

![](_page_60_Figure_1.jpeg)

Public Financial Management System 61

## PFMS – Beneficiary Management

Four methods of beneficiary addition and management in PFMS:

### **Back – end interface with external systems**

e.g. NREGASOFT of MoRD, MCTS of MoH, NSAP App of MoRD, NeSP of DeitY, UP NIC system for Social pensions, Awasoft of MoRD etc.

**Direct User interface on PFMS** for beneficiary management

**MS Excel based beneficiary upload and management** eg AICTE schemes, earlier M/o Labour

**Direct Beneficiary creation from base database** Eg RGI NPR database

Public Financial Management System 62

## State wise DBT Reports

![](_page_62_Picture_16.jpeg)

Disclaimer: Amount figures include both Center and State Share wherever applicable.

Controller General of Accounts: Public Finance Management System

25-04-15 23:29

## Debit Credit Details for DBT Transactions on PFMS

#### **Debit - Credit Details for DBT Transactions**

Debit Channel - All -**Debit**  $-400 -$ 

From Date 17-12-2014

Total No Of 1,18,70,150.00 Total No Of 1,18,70,150.00

**Transaction** 

![](_page_63_Picture_25.jpeg)

### Individual can see transaction details without any login ID on PFMS Portal

![](_page_64_Figure_1.jpeg)

### Individual can see transaction details without any login on PFMS (Cont…) **By Bank Account No**

![](_page_65_Picture_6.jpeg)

## Questionnaire for Starting DBT

![](_page_66_Picture_79.jpeg)

## Beneficiary Excel Format

![](_page_67_Picture_210.jpeg)

![](_page_67_Picture_211.jpeg)

![](_page_67_Picture_212.jpeg)

### processes available to make DBT payments

#### Process Type 1 :

- o Beneficiary Identification by Implementing Agencies(IA)
- o Payment batch preparation by IA
- o Authorization by same IA in PFMS
- o Payment from bank Account of same IA

#### Process Type 2 :

- o Beneficiary Identification by IA
- o Payment batch preparation by IA
- o Payment Batch authorization by Higher Level IA
- o Payment from bank Account of Higher level IA

#### Process Type 3:

- o Beneficiary Identification by IA
- o Payment batch preparation by IA
- o Digitally Signing Batch by IA
- o Payment from Ministry with involvement of PD, DDO and PAO

#### Process Type 4 :

- o Beneficiary Identification and Payment Batch preparation in External Systems of Ministry/State Govt. Applications (Like OSMS of MoMA, UGC CanBank of Higher Education and MCTS of Health and Family Welfare Dept, MGNREGASoft and Aawassoft of RD, Kanyashree of WB, Samajwadi Pension Portal of UP, National e\_Scholarship Portal)
- o Payment Batch Authorization in PFMS by IA by Applying DSC.
- o Final payment can be done through Agency Bank Account or
- o Through Ministry by Pay and Account Office.
- o Through Treasury by Treasury Officers

## **Thanks!**

## pfms.nic.in